## **FACULDADE DE TECNOLOGIA DE SÃO BERNARDO DO CAMPO "ADIB MOISÉS DIB"**

DENIS AISLAN SCALAMBRINI FELIPE RODRIGUES SASSO HENRIQUE DA SILVA FRIAS IAGO HENRIQUE FERNANDES VITOR ANGOTTI AMÉRICO DA SILVA

# **SISTEMA REMOTO PARA SUPERVISÃO DE PRODUÇÃO EM ESTEIRAS**

São Bernardo do Campo – SP Junho/2023

## **DENIS AISLAN SCALAMBRINI FELIPE RODRIGUES SASSO HENRIQUE DA SILVA FRIAS IAGO HENRIQUE FERNANDES VITOR ANGOTTI AMÉRICO DA SILVA**

# **SISTEMA REMOTO PARA SUPERVISÃO DE PRODUÇÃO EM ESTEIRAS**

Trabalho de Conclusão de Curso apresentado à Faculdade de Tecnologia de São Bernardo do Campo "Adib Moisés Dib" como requisito parcial para a obtenção do título de Tecnólogo em Automação Industrial.

Orientador: Prof. Dr. Wellington Batista de Sousa

São Bernardo do Campo – SP Junho/2023

## **DENIS AISLAN SCALAMBRINI FELIPE RODRIGUES SASSO HENRIQUE DA SILVA FRIAS IAGO HENRIQUE FERNANDES VITOR ANGOTTI AMÉRICO DA SILVA**

## **SISTEMA REMOTO PARA SUPERVISÃO DE PRODUÇÃO EM ESTEIRAS**

Trabalho de Conclusão de Curso apresentado à Faculdade de Tecnologia de São Bernardo do Campo "Adib Moisés Dib" como requisito parcial para a obtenção do título de Tecnólogo em Automação Industrial.

Trabalho de Conclusão de Curso apresentado e aprovado  $em:$  \_\_\_\_\_/\_\_\_\_\_/2023

Banca Examinadora :

Prof. Dr. Wellington Batista de Sousa, FATEC SBC - Orientador

Prof. Renan Rodrigues Mendes , FATEC SBC – Avaliador

Prof<sup>a</sup> Jacy Marcondes Duarte, FATEC SBC - Avaliador

Agradecemos ao Professor Dr. Wellington Batista de Sousa pelo suporte e apoio para o desenvolvimento deste projeto e ao Professor Dr. Delcínio Ricci pela disponibilidade e auxílio na formatação deste.

#### **RESUMO**

Este projeto consiste na confecção de um sistema para monitorar esteiras de forma independente, com o objetivo de coletar dados e transformá-los em informações claras e objetivas para monitoramento e supervisão de produção. Sem alteração de *hardwares* originais dos equipamentos em questão, o projeto visa trazer melhorias ao controle e diagnóstico de produção em esteiras, que apesar de elementos simples, representam grande parte dos sistemas de produção. Através deste monitoramento, torna-se possível administrar de forma mais precisa o processo, uma vez que os dados coletados trazem consigo informações muito importantes, que expressam quantidade produzida, os períodos de máquina parada e rodando, bem como totalizações de elementos produzidos. O desenvolvimento dos setores industriais faz com que, cada vez mais a busca por monitoramentos aumente, por isso, o objetivo do projeto busca se aproximar ao máximo da realidade, uma vez que através dele, tornase possível a supervisão de um sistema antes pouco explorado. Para desenvolver o projeto em questão, foi necessária a busca de diversos fundamentos e conceitos teóricos que pudessem servir de base para a idealização desenvolvida. As fundamentações deste trabalho estão baseadas no monitoramento em tempo real, troca de dados, dashboards, microcontroladores, sensores e banco de dados em nuvem.

**Palavras-Chave**: Banco de Dados, Esteira, Monitoramento, WiFi.

#### **ABSTRACT**

This project consists of making a system to monitor conveyor belts independently, with the objective of collecting data and transforming it into clear and objective information for production monitoring and supervision. Without altering the original *hardware* of the equipment in question, the project aims to bring improvements to the control and diagnosis of production on conveyor belts, which despite being simple elements, represent a large part of production systems. Through this monitoring, it becomes possible to manage the process in a more precise way, since the data collected brings with it very important information, which expresses the amount produced, the periods of machine stopped and running, as well as totalizations of produced elements. The development of industrial sectors makes the search for monitoring increase more and more, therefore, the project's objective is to get as close as possible to reality, since through it, it becomes possible to supervise a system that was little explored before. To develop the project in question, it was necessary to search for several theoretical foundations and concepts that could serve as a basis for the developed idealization. The foundations of this work are based on real-time monitoring, data exchange, dashboards, microcontrollers, sensors, and cloud databases.

**Keywords**: Conveyor, Database, Monitoring, WiFi.

## **LISTA DE FIGURAS**

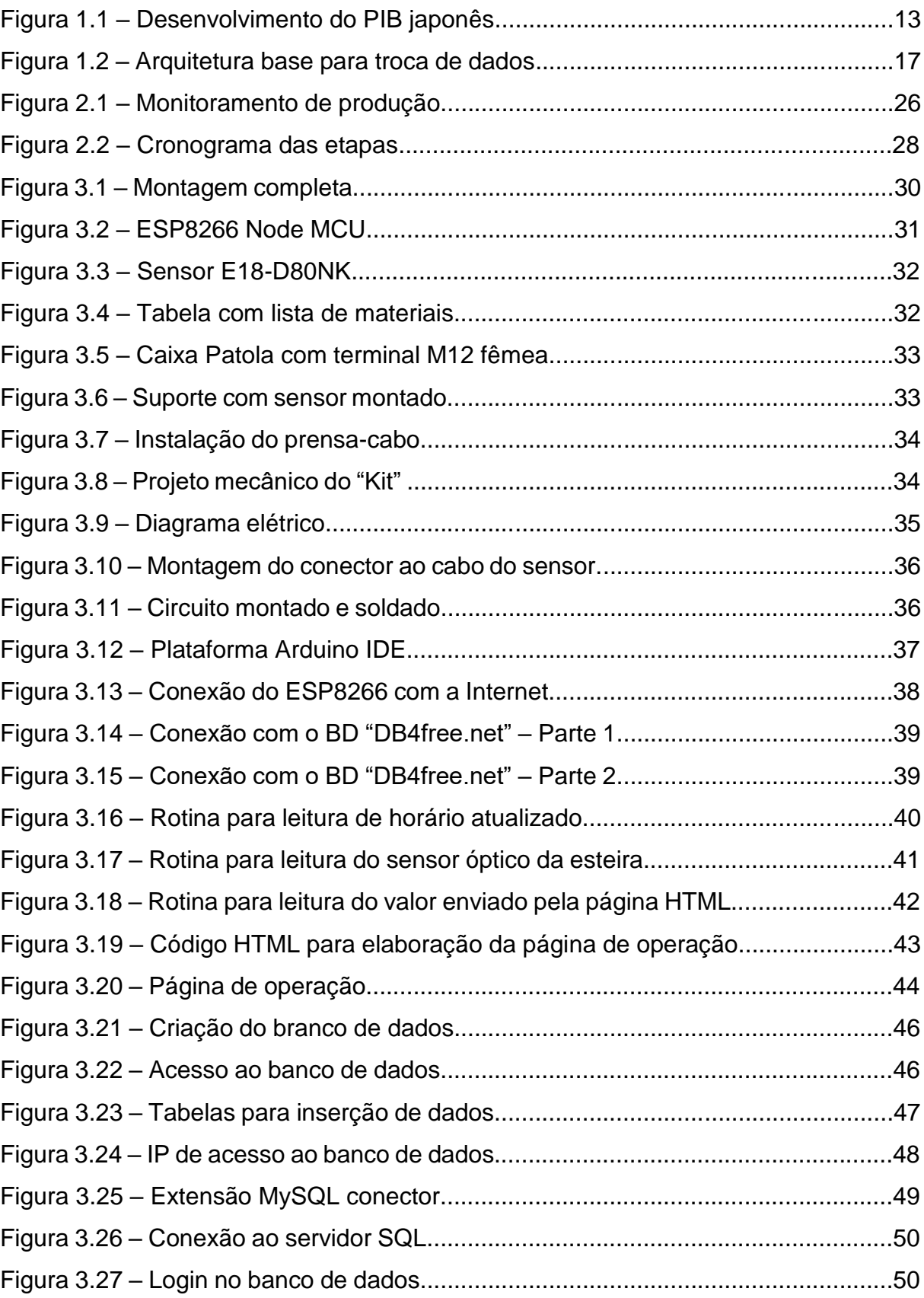

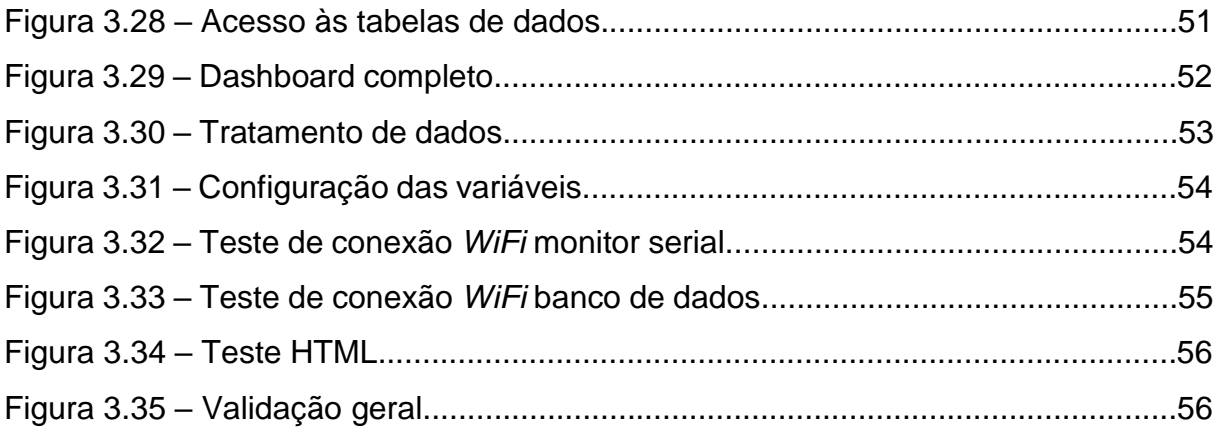

# **SUMÁRIO**

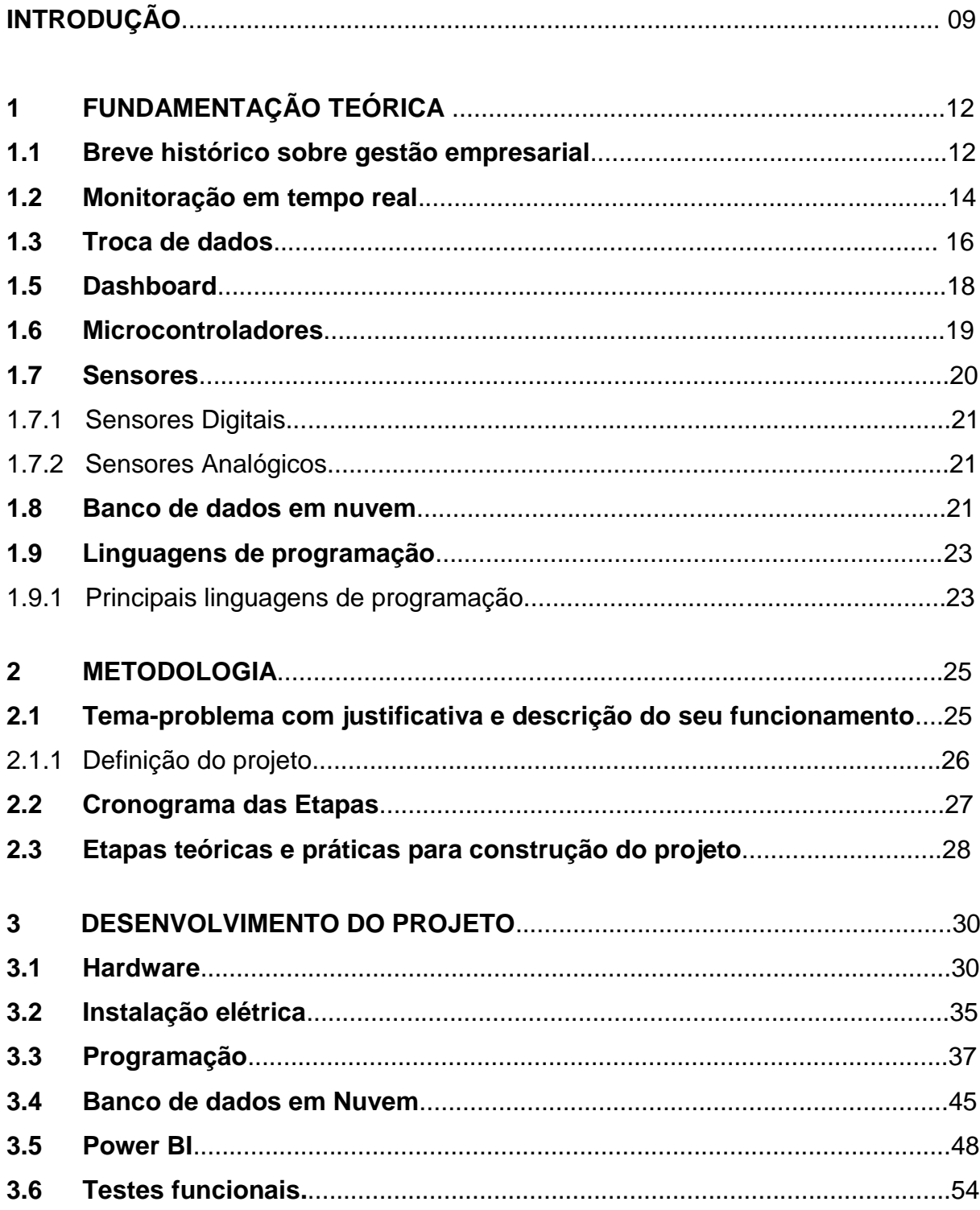

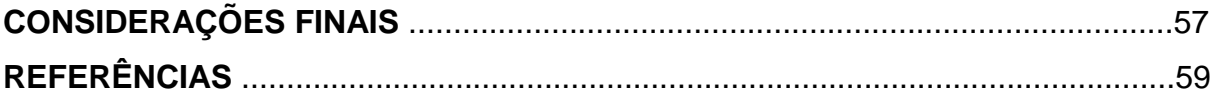

## **INTRODUÇÃO**

O advento da Revolução Industrial trouxe consigo o ápice do desenvolvimento dos meios produtivos. Ainda que em fase primitiva, almejava-se a busca por elementos que trouxessem, em primeira instância, maior eficácia produtiva e a consolidação de um processo mais elaborado e lucrativo. O desabrochar deste evento, datado nos anos 1800, foi o "start" para uma das mudanças mais significativas que a indústria já presenciou e, de forma implícita, possibilitou que anos depois, com os aparecimentos tecnológicos proporcionados pela globalização, a automação passasse a se desenvolver de forma assídua nas cadeias produtivas.

Dessa forma, entende-se por automação a realização de uma tarefa de forma independente por um sistema mecânico e/ou eletroeletrônico sem interferência humana, capaz de tomar decisões e se autoadaptar de acordo com a leitura das condições presenciadas normalmente por sensores e/ou verificadores. Este meio tecnológico vem tomando cada vez mais espaço nos campos produtivos industriais. É fato que, dada a realidade em que se vive, manter um sistema de produção que não comtempla a utilização de elementos autônomos para controle de processo significa renunciar a uma maior produtividade, segurança e controle sobre o produto final a ser entregue.

Apesar da realidade evidente citada acima, em que a manutenção de um processo industrial sem automação é extremamente arriscada, principalmente pela competitividade de mercado, é sabido que grande parte das empresas nacionais de pequeno e médio porte ainda possuem algumas etapas de sua produção sem monitoramento, realizando um controle totalmente manual, baseado em anotações e controles visuais. Esse fato se deve normalmente pela presença de equipamentos antigos que não possuíam um sistema automatizado de controle e supervisão quando foram instalados e que, agora, para que se faça uma adaptação em seu *hardware* demandam grande tempo e custo, principalmente pelas incompatibilidades de elementos de décadas atrás com os atuais.

Contudo, muitas vezes, sistemas eram comprados e instalados apenas para realizar uma tarefa simples, que, até então, não se tinha uma percepção da necessidade e importância do controle e aquisição completa de dados para um melhor gerenciamento. Contudo, o advento de tecnologias como o *IOT, BigData, Analytics* e outras vertentes que se mostram extremamente promissoras para uma melhor gestão produtiva, trouxe a necessidade de monitorização de tais pontos antes ignorados.

Dados de produção automatizados hoje são de extrema importância para o acompanhamento em tempo real de processos auxiliando na tomada de decisões dos gestores da empresa. Hoje, as grandes companhias buscam evidenciar através de monitores e computadores, o andamento, produção, status de máquinas e intervenções na linha de produção, para que todos possam ter acesso aos números que impactam na geração de metas. A comunicação de várias áreas integradas em tempo real é um dos grandes desafios da indústria 4.0.

Com base nos pontos levantados, o projeto foi desenvolvido com o objetivo de suprir a necessidade de monitorização e controle de máquinas que não possuem supervisão alguma, como por exemplo, diversas esteiras transportadoras, ou seja, criar um sistema que possa extrair dados de produção destas e transforma-los em informações de visualização clara e objetiva através de um *dashboard*. Uma ideia base foi desenvolvida de forma a integrar um sistema de *Business Intelligence* associado a um banco de dados, que possibilite acesso remoto, exatamente para solucionar os problemas de compatibilidade, evitando alterações no *hardware* da máquina, tornando o sistema de supervisão totalmente adaptável e prático.

Desta forma, o trabalho é dividido da seguinte maneira:

• Capítulo 1 – Fundamentação teórica: encontra-se as teorias que dão sustentação a construção e desenvolvimento do projeto Sistema remoto para supervisão de produção em esteiras;

• Capítulo 2 – Metodologia: é o caminho percorrido para desenvolver a pesquisa. Nela são descritos métodos e técnicas que operacionalizam os instrumentos;

• Capítulo 3 – Desenvolvimento do projeto: descreve passo a passo o desenvolvimento e construção do projeto.

Considerações Finais: faz-se uma retomada, em linhas gerais do que é abordado, desde o objetivo e justificativa até a finalização do projeto. Também são apontadas as relações existentes entre os fatos verificados e as teorias, conquistas alcançadas, pontos fortes e fracos e sugestões para futuros trabalhos.

#### **1 FUNDAMENTAÇÃO TEÓRICA**

Neste capítulo são abordadas teorias de autores renomados que dão sustentação ao desenvolvimento e construção do projeto Sistema remoto para supervisão de produção em esteiras.

#### **1.1 Breve histórico sobre Controle Industrial**

Dias (2002) descreve que gerir advém do termo em latim *gerere*, que significa levar, conduzir, manipular. Corresponde a elementos de *management*, administração ou direção de equipes e organizações. Desde os primeiros empreendimentos humanos, a gestão de materiais, lugares e pessoas é um desafio que demanda conhecimento e técnicas específicas que levaram tempo e trabalho para serem aprendidos.

Os grandes desafios de gestão surgiram quando se demandaram maiores esforços das civilizações, desde guerras, navegações, construção de estruturas e cidades e etc. Neste contexto, é importante ressaltar que:

> Administrar é planejar, organizar, dirigir e controlar pessoas para atingir de forma eficiente e eficaz os objetivos de uma organização. Gestão é lançar mão de todas as funções (técnica, contábil, financeira, comercial, segurança e administração) e conhecimentos (psicologia, antropologia, estatística, mercadologia, ambiental, etc.) necessários para, através de pessoas, atingir os objetivos de uma organização de forma eficiente e eficaz (DIAS, 2002, p.10-11).

Tetsuji (2015) explica que grandes desafios da humanidade foram superados através de uma gestão firme e eficiente, em várias situações, lugares e culturas diferentes. O Japão é um grande exemplo disso. No fim da Segunda Guerra Mundial (1945), quando os países que integraram o eixo estavam destruídos, o Japão passava por uma das situações mais difíceis da sua história. Após as duas bombas nucleares lançadas pelos EUA em seu território, mais especificamente em Hiroshima e Nagasaki, o país ficou destruído. Além das gigantescas explosões terem causado destruição e morte de tudo que havia numa área de quase 8 km², a radiação dispersada pelas bombas continuou a matar civis e causar o abandono das áreas das cidades próximas.

Segundo Nascimento (2021), após o evento, o imperador japonês Hirohito enviou um comunicado público: "Decidimos abrir caminho para uma grande paz para todas as gerações vindouras, suportando o insuportável e sofrendo o intolerável". Isso significava total rendição do Japão frente a sua situação. Nesse momento, o mundo esperava que o Japão não se recuperaria, moral e financeiramente, dessa tragédia, visto que o país se localiza em uma ilha pequena, sem muitos recursos naturais.

Isto posto, a única alternativa do Japão era fazer o máximo possível com o menor gasto de recursos e energia possível. Esse foi o pensamento seguido por políticos, militares e principalmente participantes da indústria, que tinham de erguer a economia do país novamente.

Empresas que já se estabeleciam no país, como Nissan, Hitachi, Panasonic, tiveram que se reinventar para atender as necessidades atuais. Mas principalmente a Toyota foi líder em inovação. Ela criou o que chamamos hoje de "Sistema Lean", mas que apelidamos de "Sistema Toyota". Essa forma de produção consistia em produzir o máximo possível, sem sobras de materiais, sem sujeira, organizadamente, e sem gastos de energia desnecessários. Encurtando a história, o Japão hoje é uma das maiores potências industriais, mesmo com um território tão pequeno, pois criou a cultura e a infraestrutura necessária para uma produção altíssima de mercadorias. A Figura 1.1 ilustra os modelos fabris de tal época, remetendo à grande mudança advinda da revolução industrial:

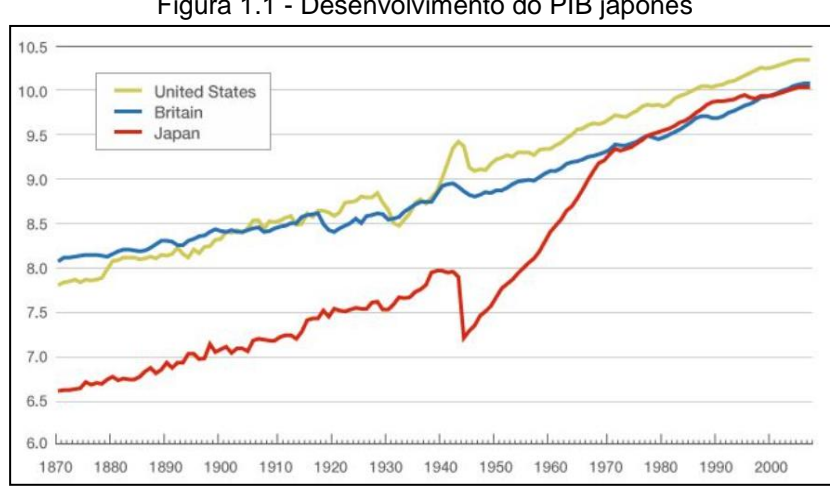

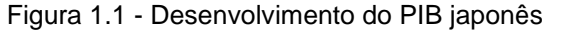

Fonte: TETSUJI, 2015

#### **1.2 Monitoração em tempo real**

Mattos (2004) disserta que o acompanhamento de sistemas de produção sempre foi um desafio para os gestores que, sem ter as informações de velocidade, quantidade e demanda em tempo real, podem sempre errar previsões e tomar decisões erradas. Em sistemas de produção mais antigos e com menos tecnologias, os parâmetros de produção são medidos do final de cada ciclo, a partir de relatórios dos próprios operadores. Para se conseguir criar medições de tempo e recursos, era necessário aguardar o fim de um ciclo e analisar os relatórios, para assim tomar as medidas necessárias. Sabendo disso, ainda vale ressaltar que existem muitos pontos críticos dentro de um processo, onde a monitoração em tempo real é um elemento de grande valia. Como exemplo, tem-se um caso exorbitante, do controle de um míssil, balístico, elucidando que

> Processamento de dados em tempo real inclui o processamento de todos os dados que podem influenciar diretamente o teste enquanto ele está sendo conduzido. Alguns desses dados são críticos à segurança. Por exemplo, em um míssil balístico de combustível propelente, a pressão na câmara de combustão é chamada de pressão da câmara. O responsável pela segurança quer monitorar o valor da telemetria da pressão da câmara como uma ajuda para verificar que o motor do foguete está operando conforme o esperado. Por isso a pressão da câmara poderia ser um parâmetro crítico que deveria ser processado em tempo real e ser disponibilizado no mostrador do responsável pela segurança. Da mesma forma, as saídas dos acelerômetros têm que ser também processadas em tempo real e visualizados pelo responsável (MATTOS, 2004, p.9).

O problema disso, entretanto, é que se torna um sistema lento de leitura de produção, e com alta margem de erro de leitura. Com a marcação apenas do valor final do ciclo, fica difícil por exemplo, perceber um problema no meio da linha, como um gargalo afunilando a produção. Por todos esses problemas, foi-se buscando cada vez mais aumentar a tecnologia no que diz respeito ao monitoramento em tempo real. Hoje, empresas de grande porte tem uma parte considerável do orçamento dedicado a implementação e manutenção de sistemas de TA e TI específicos para monitoração de seus vários pontos da produção.

A empresa Osisoft (2022) mostra em seu site corporativo que atualmente, sistemas como o "PI", fornecido pela mesma, oferecem plataformas para que seja possível a captação dos dados de qualquer ponto e quaisquer dispositivos, seja feito

o armazenamento desses dados em servidores que garantam um bom espaço de armazenamento, que faça um tratamento nesses dados, como um retangeamento, da melhor forma que o caso necessite, e apresente esses dados em dispositivos em qualquer ponto do mundo através do armazenamento em nuvem. Além do que ainda é capaz de integrar esses dados com sistemas como o "Analytics".

> E essas são as principais razões que têm levado organizações atuantes nos mais diversos setores a investirem na estruturação e no desenvolvimento de áreas multidisciplinares conhecidas por Business Analytics, que possuem o objetivo principal de analisar dados e gerar informações, permitindo a criação de uma capacidade preditiva em tempo real da organização frente ao mercado e aos competidores (FÁVERO, BELFIORE, 2017, p.33).

Barriquello e Denardin (2019) discorrem sobre as principais vantagens do monitoramento em tempo real, entre elas:

- Aumento da produtividade: é possível decidir prioridades de produção, analisar quais pontos de uma linha estão sobrecarregados e avaliar possíveis falhas de processo;
- Redução de Custos: com melhores previsões de produção, é possível por exemplo planejar paradas de manutenção mais eficientes, avaliar quais processos estão gastando mais energia e insumos que o necessário e realizar melhoras;
- Planejamento de curto e longo prazo: é possível realizar alterações a partir de avaliações prévias baseadas nas informações obtidas em relatórios diários. Se pode melhorar sistemas mesmo sem uma análise completa do processo, analisando partes independentes dele. Desta forma, aplica-se modificações em curto prazo, e através dos resultados e análises imediatas, estende-se as mesmas para o longo prazo;

#### **1.3 Troca de Dados**

Comer (2016) explica que rede de dados pode ser qualquer infraestrutura cuja concepção possibilita a transmissão de informação através da troca de dados por intermédio de um meio físico. Essas redes são desenvolvidas para satisfazer um objetivo, com uma determinada arquitetura para facilitar a troca de conteúdos, onde cada rede possui a sua especificamente.

Atualmente, o uso deste meio vem trazendo diversos benefícios, como a acessibilidade, a redução de custos, sendo ela consideravelmente notável quando comparados com outros meios conhecidos, a facilidade no compartilhamento e manipulação dos devidos dados, a segurança, quando tomadas as precauções cabíveis, entre outros como a agilidade e rapidez.

Forouzan (2010) explica que realizar troca de dados é algo extremamente necessário e se faz presente nas mais diversas aplicações, variando em diferentes tipos de rede, seja via cabo ou *wireless*. A necessidade em trocar dados se apresenta nas mais diversas ocasiões, seja para comunicar diferentes *hardwares* como CLP's e Inversores de Frequência, atualizar dados em uma IHM ou sistema supervisório e atualizar um banco de dados; ou seja, as opções são muitas.

Segundo o autor,

As comunicações de dados e as redes estão mudando à maneira pela qual fazemos negócios e o modo como vivemos. As decisões no mundo dos negócios têm de ser tomadas de forma cada vez mais rápida e aqueles que o fazem precisam obter acesso imediato a informações precisas. Por que esperar uma semana pela chegada de um relatório da Alemanha pelo correio quando ele poderia ser transmitido de forma quase instantânea por meio das redes de computadores? Hoje em dia, as empresas dependem de redes de computadores e das ligações entre as redes (FOROUZAN, 2010, p.3).

Rosário (2009) comenta que o conceito de troca de dados no modelo clienteservidor é baseado em centralizar um provedor de dados que realiza o gerenciamento máster e, submeter outros elementos como dependentes a esse. Esse modelo de rede permite um escalonamento de dados muito interessante.

#### O autor explica que:

Em um sistema mestre-escravo somente uma estação pode agir como detentora do direito de transmissão (mestre). O direito de acesso ao meio físico é distribuído por tempo limitado pela estação-mestre para as demais (escrava). Essa configuração deixa o sistema dependente da estação central, mas é uma configuração bastante utilizada em aplicações industriais. Esse método de acesso ao meio garante um tempo entre transmissões consecutivas a qualquer estação da rede, realizando um controle distribuído com uma supervisão centralizada (ROSÁRIO, 2009, p.251).

Ainda na mesma literatura, destaca os seguintes pontos referentes a este tipo de sistema:

- Tirar uma necessidade de processamento elevado de todos os elementos, centralizando um processamento maior somente no Servidor, o que significa redução de custo e maior velocidade de troca de dados;
- Aumentar a escala de aplicação, estendendo verticalmente ou horizontalmente a quantidade de elementos envolvidos, sem grandes dificuldades;
- Centralização de dados, que torna o acesso ao mesmo muito mais simples, inclusive para integração com banco de dados.

Basicamente, a ideia consiste em aplicar diretamente na linha de produção diversos controladores independentes que realizam aquisição de dados do processo e, fazem o mínimo de processamento possível, isso porque, a função destes é adquirir dados e enviá-los para o controlador central. Já o controlador central se encarregará de processar os dados recebidos, imprimi-los em forma de relatório e visualizações gráficas, bem como enviá-los para um banco de dados na nuvem. A Figura 1.2 ilustra a arquitetura básica para a troca de dados mencionada:

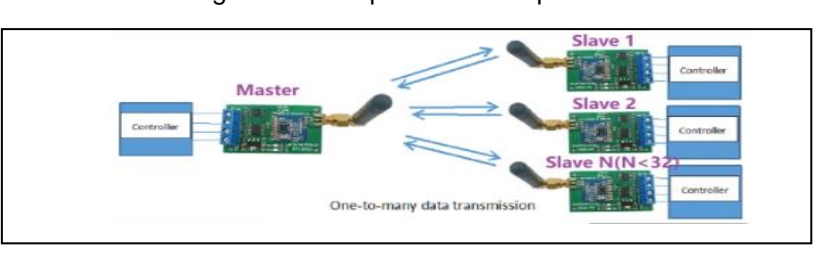

#### Figura 1.2 - Arquitetura base para troca de dados

Fonte: Adaptado de https://m.pt.aliexpress.com/, 2022

Com base no assunto discorrido, temos a seguinte afirmação:

Uma forma amplamente utilizada de processamento distribuído é o cliente/servidor. Esta divide o processamento entre "clientes" e "servidores". Contudo, cada máquina recebe as funções para as quais está melhor preparada (LAUDON; LAUDON, 2020, p.191, tradução nossa).

A escolha da utilização de rede *wireless* se dá devido a modularidade e praticidade de sua aplicação. Por se tratar de um sistema remoto, quanto menos cabeamento e menos intervenção no *hardware* a ser monitorado, mais prático o projeto se torna. Contudo, a redução de custo por não utilizar cabos é notória, além da possibilidade de expandir o conceito de forma prática.

## **1.5 Dashboard**

Segundo Tebaldi (2017), *dashboard* é um painel visual que apresenta, de maneira centralizada, um conjunto informações: indicadores e suas métricas. Essas informações podem ser tanto indicadores da área de TI como de gestão empresarial.

Pedra (2023) diz que o dashboard permite que os usuários vejam relatórios em tempo real, monitorando e analisando os resultados de maneira eficiente. Existem vários tipos de dashboards, como analítico, operacional, métrico, gerencial e financeiro. Cada um destes dashboards tem seu próprio conjunto de informações e recursos específicos que ajudam a atender às necessidades únicas de um negócio.

Analisando os recursos necessários e as aplicabilidades, foi escolhido para o projeto o Power BI, um *software* dedicado ao desenvolvimento de *dashboards* disponibilizado pela Microsoft.

Sobre o Power BI, Almeida (2023) discorre que o Power BI é uma ferramenta construída para ser utilizada pelos mais diferentes tipos de profissionais. A sua proposta é baseada em um ambiente de fácil interação e com ferramentas disponíveis em painéis, que possui uma dinâmica de utilização baseada nos padrões de simplicidade dos já conhecidos *softwares* do Pacote Office da Microsoft.

O autor ainda menciona que o *software* disponibiliza diversos recursos de acesso de dados, como por exemplo banco de dados SQL, Microsoft Azure, Amazon S3 (AWS), entre outros.

Tendo em vista os apontamentos feitos pelos autores, fica nítido que o Power BI associado à um banco de dados SQL por exemplo, se mostra uma solução extremamente versátil e eficaz que atende as necessidades de um monitoramento com base em dados previamente.

#### **1.6 Microcontroladores**

Areny e Pérez (2007) asseguram que, de maneira geral, os microcontroladores podem ser considerados como uma junção física entre *hardware* e *software*, e, diferente de alguns circuitos integrados comumente vistos, ele pode ser utilizado para diversas funções desde que programado previamente. Eles contam com memória gravável, um processador e interfaces de entrada e saída, onde é muito comum ver as pessoas chamando-os de "computadores compactos".

Normalmente, os microcontroladores são utilizados tanto em circuitos de controle quanto em sistemas que vão fornecer informações para o determinado controle. Nos dois casos é necessária uma programação básica para que o microcontrolador saiba como atuar na situação determinada e essas instruções são feitas a partir de *softwares* selecionados para fazer a conversão da linguagem de programação utilizada para a linguagem de máquina. Com frequência é possível ver microcontroladores ligados a placas de desenvolvimento, que são apenas placas de circuito com vários outros itens complementares nela, de modo a facilitar o uso de suas funções.

Ordoñez, Penteado e Silva (2006) exemplificam o fato de que, por serem consideravelmente menores em relação a outros meios e relativamente baratos, é muito comum ver o uso de microcontroladores para projetos de menor porte, para garantir desempenho e economia. Em geral, é muito importante em todos os projetos a escolha de um microcontrolador adequado para realizar as funções que lhe são dadas. Alguns exemplos de projetos são: Controle de acesso, senhas, digital,

acionamento de máquinas, temporização, entre outros, sendo que ele pode ser totalmente customizável, podendo mostrar qualquer informação que você queira, como tempo, temperatura, data e outros.

### **1.7 Sensores**

Na automação industrial, sistemas domésticos, comerciais, automobilísticos e em diversas aplicações, é necessário o monitoramento de informações para se ter o máximo de controle do que está sendo condicionado dentro desses lugares e os sensores nos ajudam com esse papel.

Thomazini e Albuquerque (2020) explicam que os sensores industriais são dispositivos sensíveis os quais tem a função de transformar diversas variáveis físicas como velocidade, vazão, temperatura e pressão em sinais informativos que devem ser compatíveis ao entendimento de um sistema ou operador. A variação de aplicações dos sensores é muito grande, sendo cada um capaz de detectar uma grandeza física determinada, esses dispositivos podem ser tanto analógicos quanto digitais.

Na maioria das vezes os sensores não têm somente uma característica elétrica que é necessária para a aplicação de um sistema. O sinal de saída precisa ter controle antes mesmo da leitura no sistema de controle, sendo realizado algumas vezes com um circuito de interface para a geração de um sinal que seja capaz de ser lido pelo controlador, como afirmam os autores:

> Supondo que a saída de um sensor, ao ser sensibilizado por uma energia externa, é dada por um nível de tensão muito baixo, torna-se necessária à sua amplificação. Essa interface seria então um amplificador capaz de elevar o nível do sinal para a sua efetiva utilização (THOMAZINI; ALBUQUERQUE, 2020, p.18).

O sensor identificado como o ideal e mais viável ao projeto é o sensor de infravermelho E18-D80NK-N da ETT. Ele possui capacidade de leitura de até 80cm de distância, e é viável financeiramente ao projeto. Por ser difuso, ele não precisa do uso de espelhos na outra extremidade da esteira.

#### 1.7.1 Sensores digitais

Thomazini e Albuquerque (2020) ainda explicam que os sensores digitais só podem usar dois tipos de valores no sinal de saída, sendo eles um (ligado – ON) ou zero (desligado – OFF). Esses valores são convertidos pelo circuito eletrônico de transdutores (encoders para determinação da posição ou velocidade), sendo que a saída resulta em pulsos (encoder incremental) ou códigos binários (Gray, BCD etc.) ou sensores (termostato, chave de nível, pressostato) e, depois, são mostrados no sistema de controle. Sensores com esse tipo de saída são largamente utilizados em sistema de automação e controle de sequência de eventos ligados a CLPs.

### 1.7.2 Sensores analógicos

Thomazini e Albuquerque (2020) também explicam que estes sensores podem obter qualquer valor no seu sinal de saída, desde que esteja dentro da sua faixa de operação, e podem resultar em diversas grandezas físicas ao longo do tempo como pressão, temperatura, velocidade, humidade, vazão, força, ângulo, distância, torque e luminosidade As grandezas variáveis que foram apontadas são "medidas" por elementos sensíveis que se encontram nos circuitos eletrônicos com saídas que não são digitais.

#### **1.8 Banco de Dados em Nuvem**

Date (2004) mostra que um banco de dados nada mais é que uma espécie de coleção, um acervo de informações agrupadas em um servidor, neste caso, num ambiente virtual, seja num computador ou qualquer outro *hardware* capaz de armazenar informações. Sua função é reter essas informações como forma de registro, para que possam ser utilizadas posteriormente nas mais diversas aplicações, ou seja, estes dados, após armazenados, são tratados e podem ser devolvidos como relatórios, controles de produção e visualização de ocorrências. Essas possibilidades tornam o processo muito mais seguro, pois com o armazenamento de informações, tem-se um respaldo acerca de todos os ocorridos, o que resulta em possíveis análises para melhor controle e estabilidade de todo o processo produtivo, como mostra o autor Sanches:

O primeiro sistema de banco de dados construído baseado nos padrões SQL começou a aparecer no início dos anos 80 com a empresa Oracle através do Oracle 2 e depois com a IBM através do SQL/DS, servindo como sistema e repositório de informações de outras empresas (SANCHES, 2005, p.1.).

Sousa (2015) afirma que o armazenamento em nuvem se trata de um provedor de espaço de armazenamento que aloca as informações na internet, ou seja, as informações depositadas na nuvem, estão diretamente na rede de internet, isso faz com que o acesso as informações ali presentes sejam muito mais fáceis, já que navegar na internet é praticamente um recurso global. Entre as vantagens de se utilizar a nuvem como espaço de armazenamento estão:

- Exclusão da necessidade de adquirir um *hardware* e posteriormente realizar *upgrades* no mesmo somente para armazenar dados; caso haja necessidade de mais espaço de armazenamento, basta comprar mais espaço na nuvem;
- Praticidade para utilização dela, já que tudo pode ser feito de forma *online*, pela internet;
- Praticidade no acesso de dados e integração com diversos meios tudo pela internet, o que confere uma acessibilidade, praticamente, em escala global.

O autor ainda menciona que quando se juntam os dois elementos tem-se uma combinação extremamente poderosa, isso porque, armazenando dados na nuvem tem-se a possiblidade de acessá-los remotamente de diferentes lugares, exclui-se a necessidade de investir em servidores extremamente caros que estão sujeitos a problemas de funcionamento, excluindo também gastos de manutenção. Além disso, é eliminado o risco de perda de dados devido a desastres naturais e devido a interrupções de fornecimento de energia, pois em nuvem, os dados podem ser salvos em *backups* em servidores remotos.

#### **1.9 Linguagens de programação**

Segundo Booch (1991), uma linguagem de programação é uma ferramenta para expressar algoritmos de forma clara e concisa. Elas desempenham um papel fundamental no desenvolvimento de *software*, permitindo que os programadores expressem suas ideias e instruções de forma clara e precisa para que os computadores possam executar tarefas específicas.

O autor ainda ressalta a importância das linguagens de programação como ferramentas essenciais para expressar algoritmos e ideias complexas em um formato compreensível para os computadores. As linguagens de programação permitem que os desenvolvedores traduzam suas intenções em instruções que podem ser interpretadas e executadas por um computador. Além disso, as linguagens de programação fornecem uma camada de abstração que permite aos programadores lidar com conceitos de mais alto nível, facilitando o desenvolvimento de *software* e aumentando a produtividade.

Sebesta (1982) diz que a programação de computadores ainda é uma disciplina relativamente jovem, e as metodologias de projeto, desenvolvimento de *software* ferramentas e linguagens de programação ainda estão em estado de evolução contínua.

Ao longo dos anos, as linguagens de programação evoluíram para atender às demandas crescentes da indústria de *software* e às necessidades dos desenvolvedores. Desde as primeiras linguagens como Fortran e Assembly até as linguagens modernas como Python e JavaScript, a evolução das linguagens de programação reflete os avanços tecnológicos e as mudanças nas demandas dos desenvolvedores

## 1.9.1 Principais Linguagens de Programação

Segundo Stroustrup (1994), uma linguagem de programação não pode ser tudo para todos, mas ela pode ser adequada para resolver um determinado conjunto de problemas. Existem inúmeras linguagens de programação disponíveis hoje, cada uma com suas vantagens e desvantagens. Algumas das linguagens mais influentes e amplamente utilizadas incluem C, Java, Python, JavaScript, Ruby, C++, entre outras.

A linguagem identificada como a ideal a este projeto é a C, por ser uma linguagem usada no microcontrolador escolhido (ESP8266) e por ter sido aprendida na grade escolar do curso.

#### **2 METODOLOGIA**

Neste capítulo encontram-se os procedimentos de toda a trajetória para a execução do projeto intitulado Sistema Remoto para Supervisão de Produção em Esteiras. Trata-se de uma pesquisa aplicada, que é desenvolvida nas dependências da FATEC SBC e nas residências dos integrantes do grupo.

Dentre vários autores que versam sobre metodologia científica, Severino (2016) aponta que ela é fundamental para despertar nos pesquisadores a necessidade de compreensão dos fatos. A preparação metodológica se baseia em métodos e técnicas desde a sua elaboração até o resultado final, que compreende em: determinação do tema-problema e justificativa; levantamento da bibliografia referente ao tema, leitura dessa bibliografia após a seleção, construção lógica do trabalho e redação do texto.

A construção lógica do trabalho tem como base os conhecimentos adquiridos com as pesquisas bibliográficas sobre o tema proposto e aulas durante o curso. A redação do trabalho é fundamentada no Manual de Normalização de TCC – Trabalho de Conclusão de Curso da Fatec São Bernardo do Campo (2021), que se encontra ancorado nas normas da ABNT. O trabalho é escrito em uma linguagem simples e concisa.

## **2.1 Tema-problema com justificativa e descrição do seu funcionamento**

O trabalho que se intitula Sistema remoto para supervisão de produção em esteiras é um projeto que visa atender as necessidades de supervisão de esteiras, para o controle de produção. Dentro de grande parte das indústrias, as esteiras são utilizadas sem que haja um supervisionamento do produto que passa por ela. Ter essa informação significaria ter um melhor *overview* da produção bem como um controle maior dela, já que possibilita um levantamento de dados para estudo.

## 2.1.1 Definição do projeto

A ideia do projeto é a construção de um sistema independente*,* que atenda essas necessidades de monitoramento da produção. Através de sensores conectados diretamente na esteira é possível realizar contagem de produtos, tempo médio de ciclo e tempo de linha parada para o monitoramento da produção. Através da construção de um equipamento remoto e independente, viabiliza-se uma alternativa para atender esteiras antigas, que possuem *hardware* desatualizado, bem como evita intervenções no *hardware* original da esteira.

A partir da concepção do projeto, elaborou-se o fluxograma (Figura 2.1) para ilustrar a sua forma construtiva e funcional.

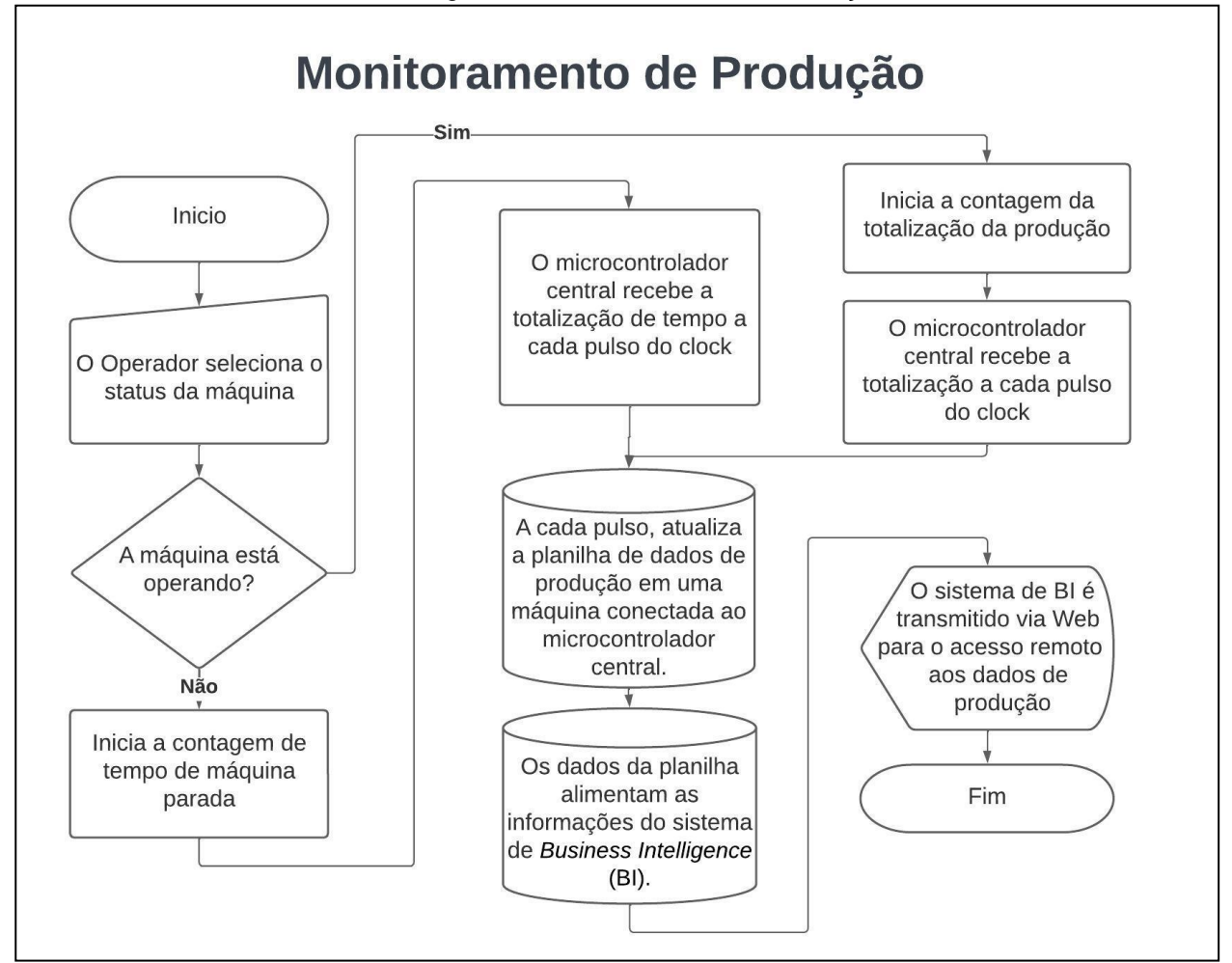

Figura 2.1 - Monitoramento de Produção

Fonte: Autoria Própria, 2022

O fluxograma detalha o funcionamento do monitoramento de produção. No início da produção, no fim do material ou quando a máquina estiver em manutenção, o operador irá selecionar a opção correspondente em um display dedicado. Caso ele selecionar que a máquina está em operação, o sensor na linha irá mandar os sinais para o microcontrolador servo, que irá totalizar a quantidade de objetos que irá passar na linha. Quando o mestre enviar um pulso para o servo (A cada 5 segundos), o servo irá encaminhar a informação com a totalização para o mestre. O mestre, conectado a um computador, irá usar este dado para enviar via porta serial as informações de totalização, velocidade e status de máquina para este computador. Esses dados serão encaminhados em tempo real a uma planilha, que irá tratar os dados e servirá de base de dados para um *software* de *Business Intelligence*. Esse *software* e seus dados poderão ser acessados via web, assim, qualquer integrante que possui as credenciais, poderá acessar estes dados em tempo real.

## **2.2 Cronograma das Etapas**

O planejamento de todas as atividades para execução do projeto referente ao PG1 e PG2 encontra-se na Figura 2.2.

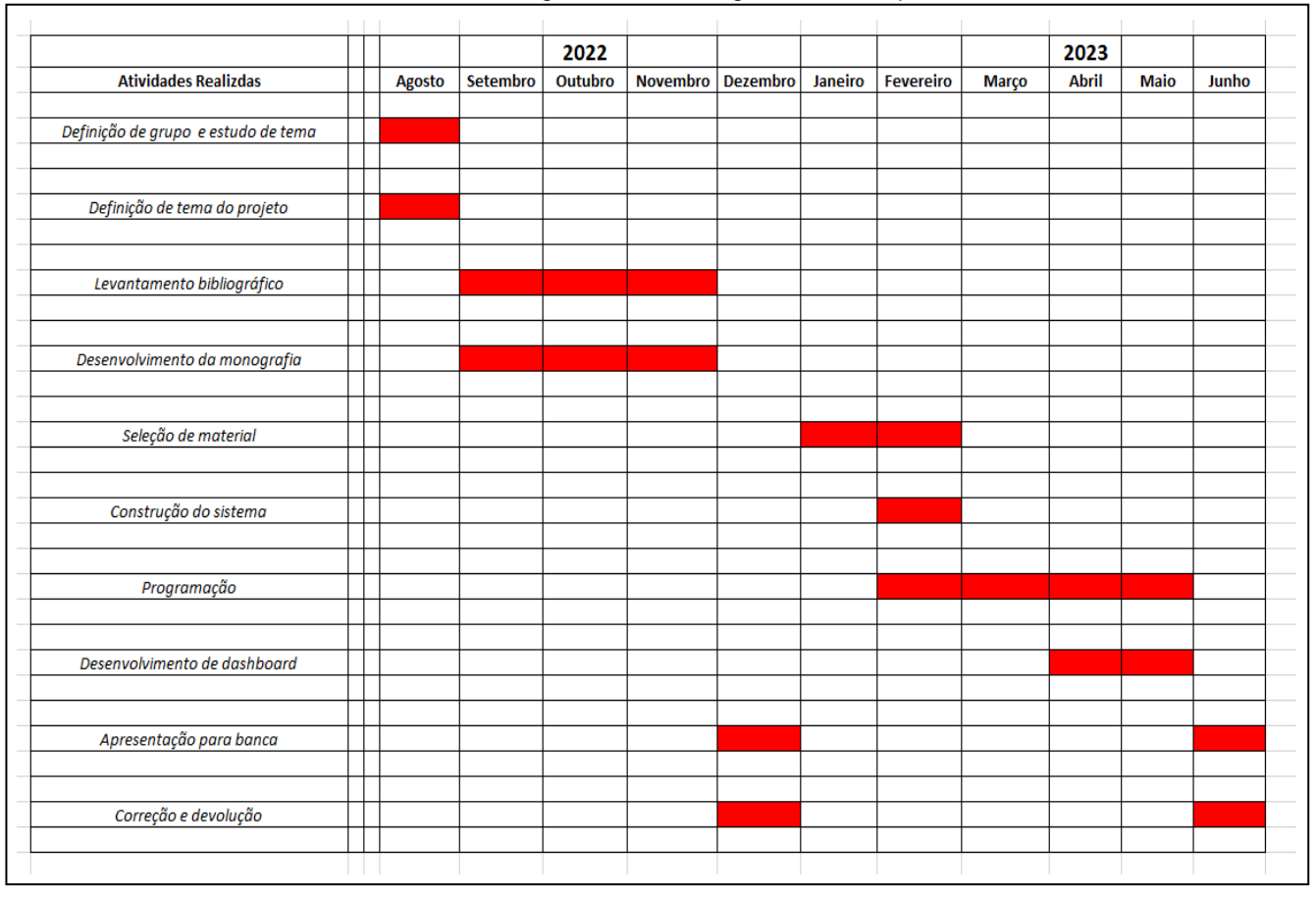

Figura 2.2 - Cronograma das etapas

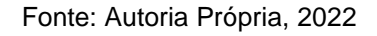

## **2.3 Etapas teóricas e práticas para construção do projeto**

Após a delimitação do tema do projeto, com o objetivo e justificativa, descrição do fluxograma de monitoramento, bem como o cronograma de execução de todas as etapas para sua construção, descrevem algumas etapas teóricas e práticas para melhor entendimento.

Primeira etapa: os integrantes do grupo reuniram-se com o orientador para traçar as diretrizes de como efetuar as pesquisas. O orientador fez uma breve explanação sobre o tema, indicou livros e sites especializados para a pesquisa e marcou, obrigatoriamente, um dia por semana para lhe apresentar o andamento do trabalho;

Segunda etapa: realiza-se o levantamento bibliográfico na biblioteca da Fatec SBCampo, pesquisas em *sites* especializados, provenientes de PDF, manuais e catálogos de empresas especializadas;

Terceira etapa: após a seleção das bibliografias faz-se uma releitura dos tópicos apropriados ao desenvolvimento e construção do projeto e constrói-se o Capítulo 1 – Fundamentação Teórica e Referências;

Quarta etapa: levantamento dos materiais a serem utilizados para a construção do projeto. Consultas e *sites* e lojas especializadas.

Quinta etapa: Desenvolvimento de desenho 3D para a montagem física do projeto e testes iniciais de programação de forma segmentada, separando cada modulo.

Sexta etapa: Montagem física com base no desenho 3D seguido da criação do *dashboard*.

Sétima etapa: Integração do conjunto físico com o virtual, enviando informações ao banco de dados e acessando essas informações pelo *dashboard*.

Oitava etapa: Testes finais de validação.

#### **3 DESENVOLVIMENTO DO PROJETO**

Neste capítulo são abordados os passos seguidos para a construção física do projeto, o que inclui todo o desenvolvimento de *software*, programação, desenvolvimento da rede de dados bem como as construções dos elementos mecânicos.

#### **3.1 Hardware**

O projeto em questão, assim como qualquer outro, precisou ser previamente estudado e bem arquitetado para que uma cadeia de sequências de trabalho pudesse ser estruturada de forma eficaz. Após análises, estudos, modelagem e desenhos, chegou-se a uma construção compacta, prática e bem elaborada para ambientes industriais. A Figura 3.1 mostra o resultado da montagem e, portanto, o protótipo final:

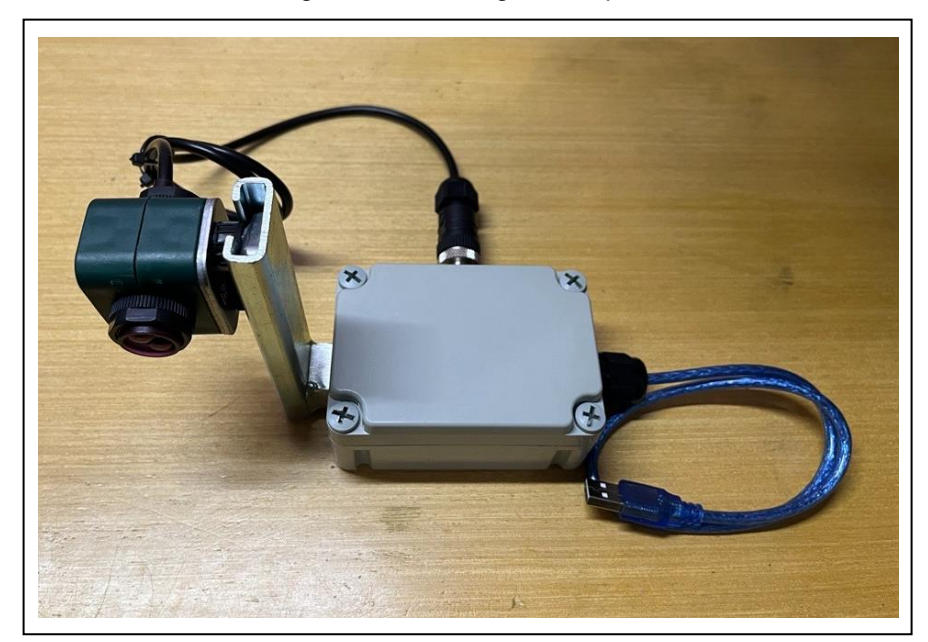

Figura 3.1 - Montagem completa

Fonte: Autoria própria, 2023

Dado o tema e a ideia base, começou-se a busca por elementos de *hardware* que contemplassem a aplicabilidade escolhida. Como o intuito sempre foi, além de tudo, reduzir custos e desenvolver um equipamento com caráter de protótipo, evitouse a utilização de elementos de maior valor com aplicações restritas, como por

exemplo CLP's; sendo assim, o uso do microcontrolador, com grande convicção seria a melhor alternativa.

O mercado de eletroeletrônica oferece atualmente diversos produtos no meio citado acima, entretanto, nem todos oferecem de forma prática os recursos pela qual se buscava. Partindo deste pressuposto, foi adquirido o microcontrolador ESP da família 8266, modelo "Node MCU", por já possuir o chip para comunicação *wireless* integrado a ele bem como já dispões de bibliotecas de programação, que serão melhor explanadas mais à frente, capazes de configurar um protocolo de comunicação via *wifi*. A Figura 3.2 mostra o microcontrolador ESP8266:

Figura 3.2 - ESP8266 Node MCU

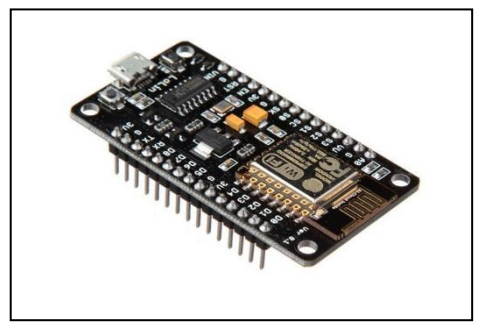

Fonte: Adaptado de https://www.baudaeletronica.com.br//, 2022

Como toda a comunicação foi feita via *wireless* não foram utilizados cabos para esse fim, apenas os cabos de alimentação padrão USB-C que acompanham os microcontroladores. O projeto constitui-se basicamente em um conjunto, ou como se pode chamar, de um kit. Para cada kit é necessário apenas um único ESP8266.

Além dos itens citados acima, é importante elencar a parte de sensorização do projeto, já que ela é a responsável por trazer os dados do meio físico para o virtual. Como a intenção do projeto é desenvolver principalmente a parte de supervisão, a coleta de dados possui caráter mais enxuto, ou seja, buscou-se adquirir a contagem de peças que passam por uma esteira, por isso, se utilizaram sensores infravermelhos reflexivos, do modelo E18 – D80NK. Esses sensores foram escolhidos pois são de fácil instalação, fácil configuração e possuem poucos problemas relacionados a interferência, o que torna sua utilização extremamente viável. Sua conexão possui apenas 3 fios, sendo um para alimentação positiva 3,3 V, um para GND e o restante

para sinal. Contudo, os suportes de fixação ainda possuem uma construção bem elaborada e minimalista, tornando a utilização visivelmente agradável. Para alimentar os sensores utilizou-se a própria saída de tensão do ESP8266, de 3,3 V. A Figura 3.3 mostra o sensor utilizado no projeto:

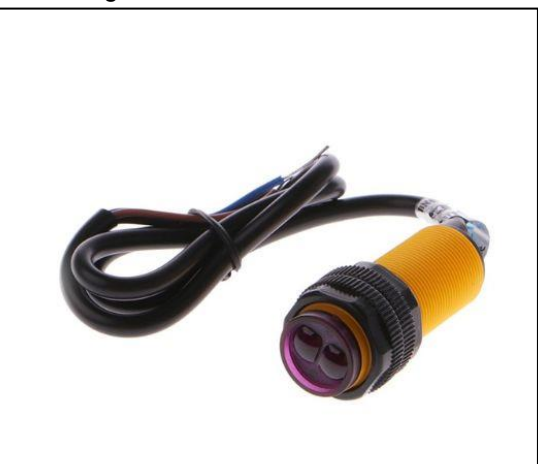

Figura 3.3 - Sensor E18-D80NK

Fonte: Adaptado de https://www.byteflop.com.br, 2023

Além destes itens principais citados acima, foram utilizados os seguintes componentes listados, como mostra a Figura 3.4:

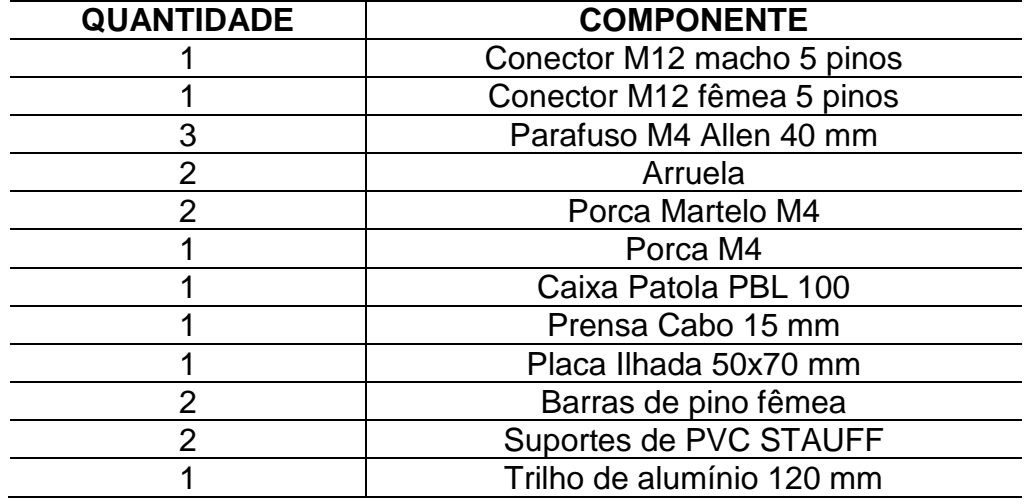

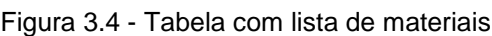

Fonte: Autoria própria, 2023

A primeira etapa de montagem foi a realização da instação do conector M12 fêmea na caixa Patola PBL 100, e para isso foi necessário furá-la para rosquear o conector na parte superior dela. O objetivo desse conector é receber o cabo de limentação e sinal do sensor infravermelho. Na Figura 3.5 é possível ver o resultado dessa etapa:

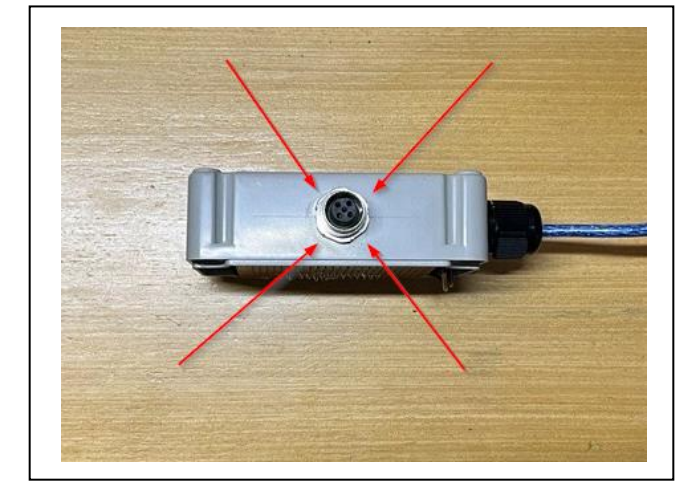

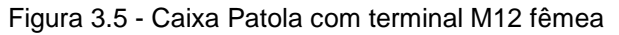

Fonte: Autoria própria, 2023

Após isso, partiu-se para a montagem do suporte do sensor. Ele é feito com um trilho de alumínio onde são fixados dois suportes de PVC. Este possui uma abertura de formato circular, onde é possível inserir o sensor e prensá-lo entre os suportes através do aperto dos parafusos. Sendo assim, colocou-se o sensor entre os suportes, passou-se os parafusos e foram fixados no trilho através da porca martelo. A Figura 3.6 exemplifica esta etapa:

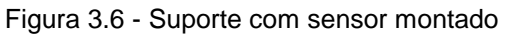

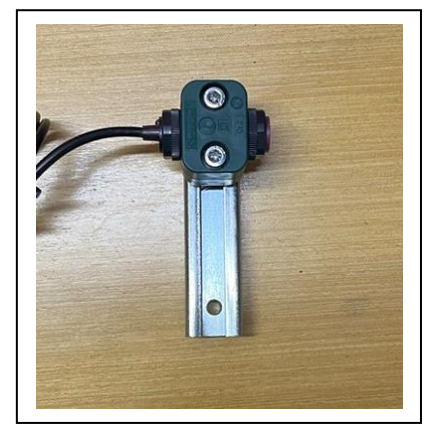

Fonte: Autoria própria, 2023

Tendo o suporte montado, ele foi fixado na lateral esquerda da caixa através do parafuso Allen M4. Do lado direito da caixa realizou-se a instalação do prensa-cabo por onde futuramente passaria o cabo USB para alimentação do circuito e programação do microcontrolador. Essa instalação requereu mais uma furação para o rosqueamento do citado prensa cabo, assim como mostra a Figura 3.7:

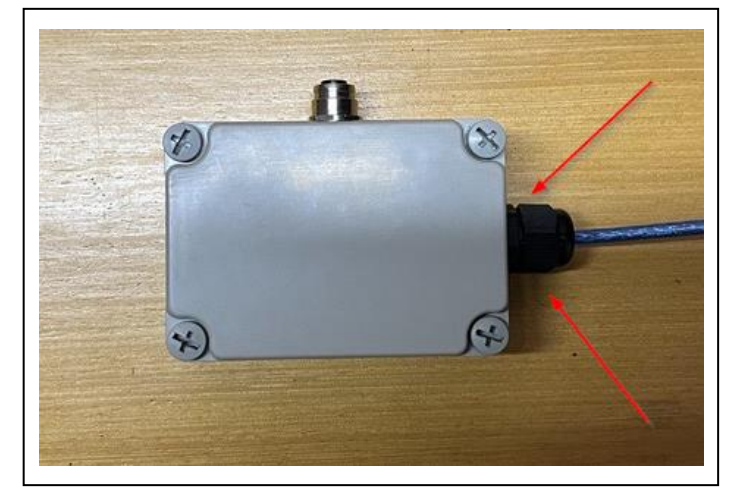

Figura 3.7 - Instalação do prensa-cabos

Fonte: Autoria própria, 2023

Na Figura 3.8, vê-se o desenho final do "Kit":

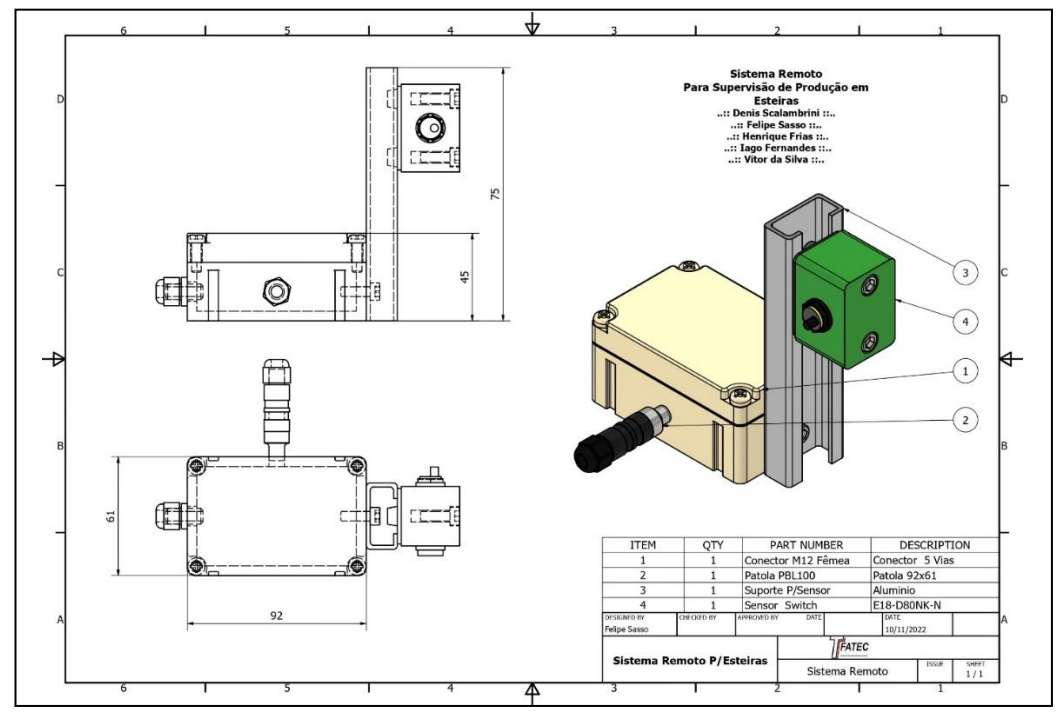

Figura 3.8 – Projeto mecânico do "Kit"

Fonte: Autoria própria, 2023

#### **3.2 Instalação Elétrica**

Para realizar as conexões elétricas necessárias montou-se um diagrama básico para que pudesse servir de base. A conexão do sistema se baseava em alimentar o sensor e enviar o sinal para o pino D1 do ESP8266, assim como sugere a Figura 3.9:

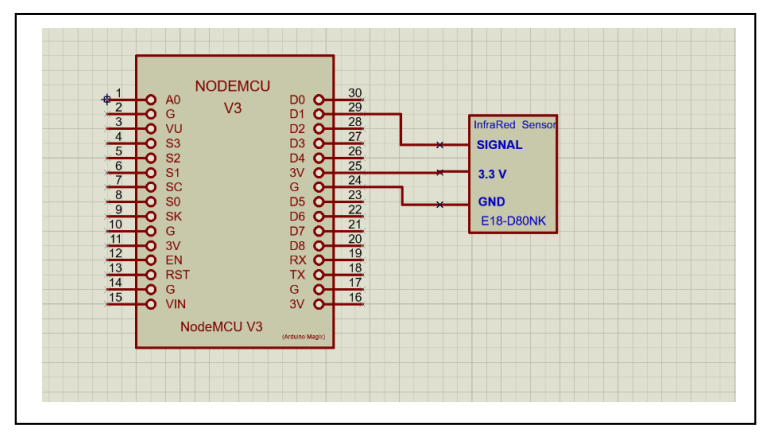

Figura 3.9 - Diagrama elétrico

Fonte: Autoria própria, 2023

As conexões representadas acima exemplificam as ligações na placa ilhada, porém, como se optou pelo uso de conectores M12 para tornar o projeto visivelmente agradável e ao mesmo tempo prático de instalar, foi realizada a instalação deles nos pontos requisitantes, como no cabo do sensor por exemplo. Para realizar essa conexão foi seguido o padrão de cores e numeração de pinos para sensores industriais, ou seja, pino 1 recebe o cabo marrom (Alimentação 3,3 V), pino 3 recebe o cabo azul (GND) e pino 4 recebe o cabo preto (Sinal NA). Essa montagem pode ser vista na Figura 3.10:

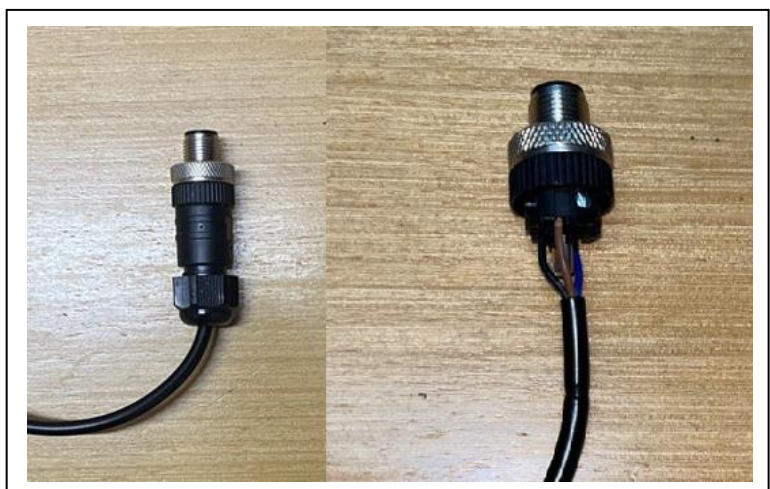

Figura 3.10 - Montagem do conector ao cabo do sensor

Fonte: Autoria própria, 2023

Com essa instalação, o sensor já pode ser conectado na caixa Patola.

Feita a montagem dos componentes externos, iniciou-se a soldagem da placa ilhada. Ela recebeu as duas barras de pino fêmea, que serviram de encaixe ao ESP8266 e dos cabos do conector M12 fêmea, que recebe os sinais do sensor através do conector M12 macho instalado na etapa anterior. Os componentes foram previamente montados para definir a melhor posição de layout e em seguida foram soldados. Esse processo pode ser visto na Figura 3.11:

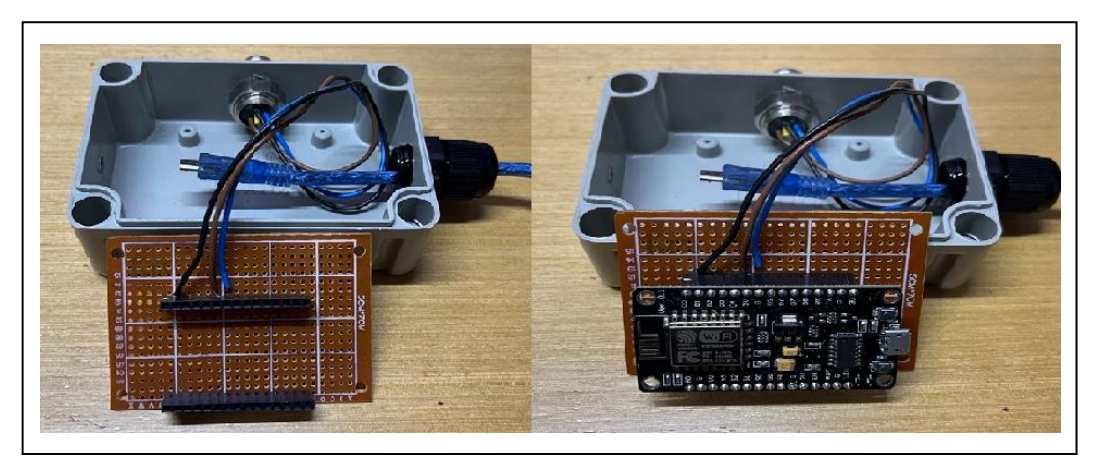

Figura 3.11 - Circuito montado e soldado

Fonte: Autoria própria, 2023

A última etapa consiste na passagem do cabo USB pelo prensa-cabo e na inserção do ESP8266 nas barras de pino. Sendo assim, finaliza-se a montagem de *hardware* do projeto.

## **3.3 Programação**

Considerando todos os pontos mencionados do projeto, era necessário um controlador para receber, transformar e enviar as informações necessárias para a criação do banco de dados.

Como já mencionado, optou-se por utilizar o microcontrolador ESP8266 com placa de comunicação *WiFi* integrado. Era o dispositivo mais simples que atendia as necessidades, se tornando também o mais barato e o de maior facilidade de acesso a componentes.

O microcontrolador ESP8266 se assemelha em muitos pontos com o Arduino, utilizando muitas bibliotecas semelhantes e podendo ser programado no próprio Arduino IDE, conforme mostra a Figura 3.12:

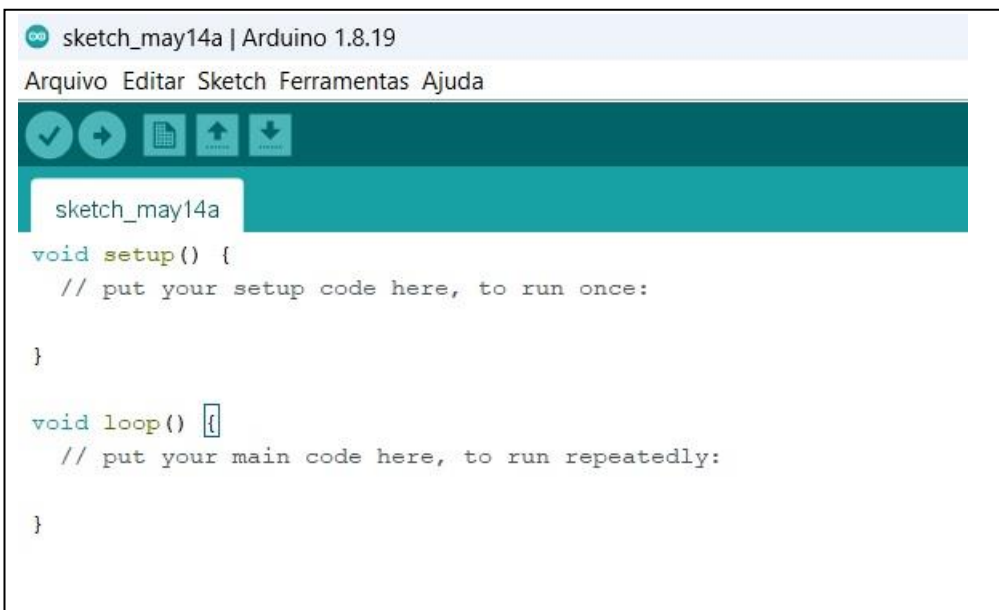

Figura 3.12 - Plataforma Arduino IDE

Fonte: Autoria própria, 2023

Era necessário primeiramente estabelecer uma conexão *WiFi*, então o código do ESP precisaria entrar online na rede mundial de computadores. Foi utilizada a biblioteca "ESP8266WiFi.h". A rotina de acesso a rede se configura da seguinte forma, como mostra a Figura 3.13:

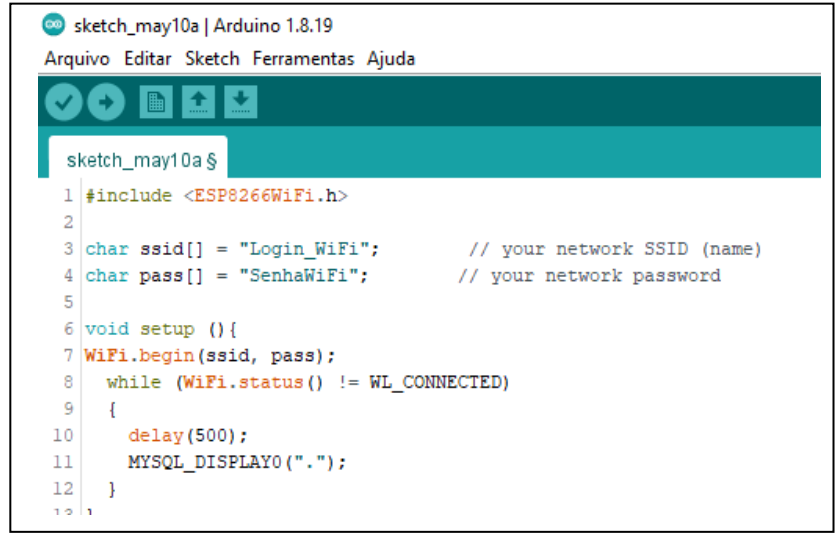

Figura 3.13 - Conexão do ESP8266 com a Internet

Fonte: Autoria própria, 2023

A segunda etapa consistia em uma conexão do ESP com um banco de dados, o DB4Free, como será mostrado adiante.

Foram planejadas três colunas para alimentação de informação com o ESP, são elas:

- Registro: Campo que irá conter data e hora da transmissão da informação.
- Peças: Campo que irá transmitir o total de peças passadas pelo sistema.
- Status: Valor numérico, informando qual o status em que a máquina se encontra (Produzindo, Aguardando Manutenção, em Manutenção e Aguardando Material.).

Para realizar a transmissão de dados do ESP8266 para um banco de dados via web, além de estar conectados à rede, utilizou-se a biblioteca "MySQL\_Generic", que contém as rotinas necessárias para apoio desta execução. O trecho do código para definição e chamada de rotina ficou conforme a Figura 3.14:

Figura 3.14 - Conexão do ESP8266 com o Banco de Dados "DB4free.net" – Parte 1

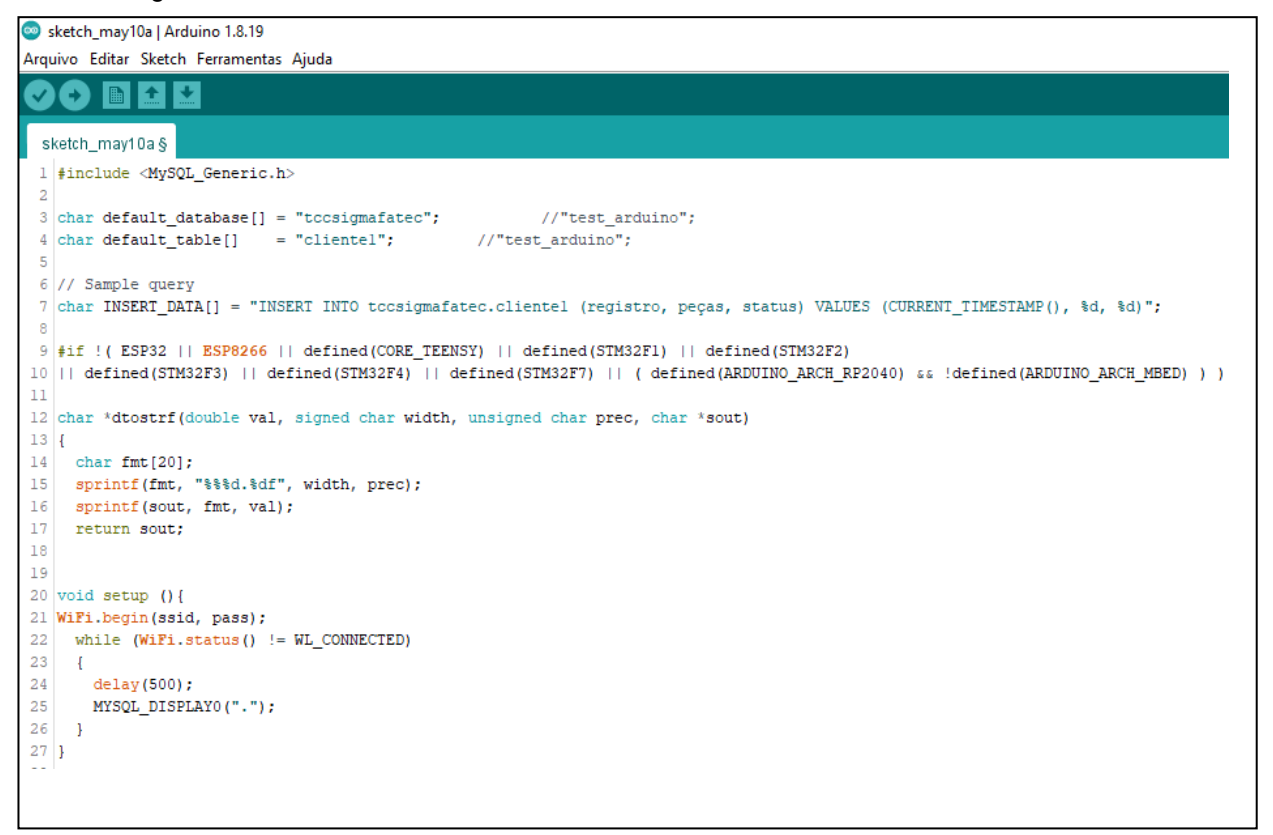

Fonte: Autoria própria, 2023

Para acessar o banco de dados e posteriormente receber o feedback da ação, o código ficou conforme Figura 3.15:

Figura 3.15 - Conexão do ESP8266 com o Banco de Dados "DB4free.net" - Parte 2

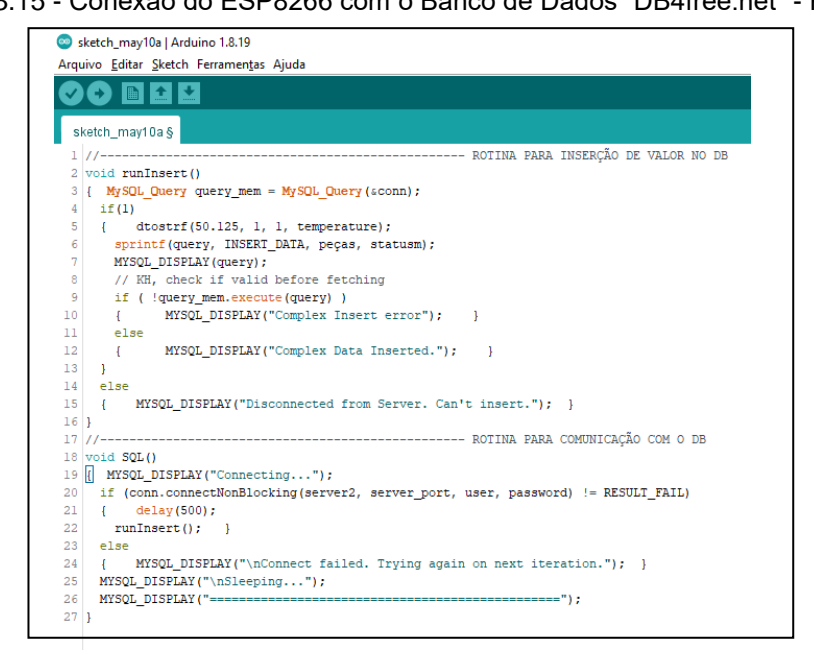

Fonte: Autoria própria, 2023

Além das rotinas de conexão com a rede e conexão com o banco de dados, era necessário também uma rotina de leitura de horário constante, para atualizar o banco de dados sempre no mesmo intervalo de tempo, definido previamente, sem criar rotinas com o "Delay", que cria uma pausa no sistema e poderia atrapalhar na leitura de entrada do sensor que irá indicar o material em cima da esteira. Então foi usada a biblioteca "coredecls.h", em que é possível se conectar a um servidor remoto e atualizar o horário. Criou-se assim um intervalo de 1min para atualizar o banco de dados, ou seja, sempre que o valor da variável de segundo for "0", o banco é atualizado. A Figura 3.16 mostra a estrutura do código de leitura de horário:

Figura 3.16 - Rotina para leitura de horário atualizado

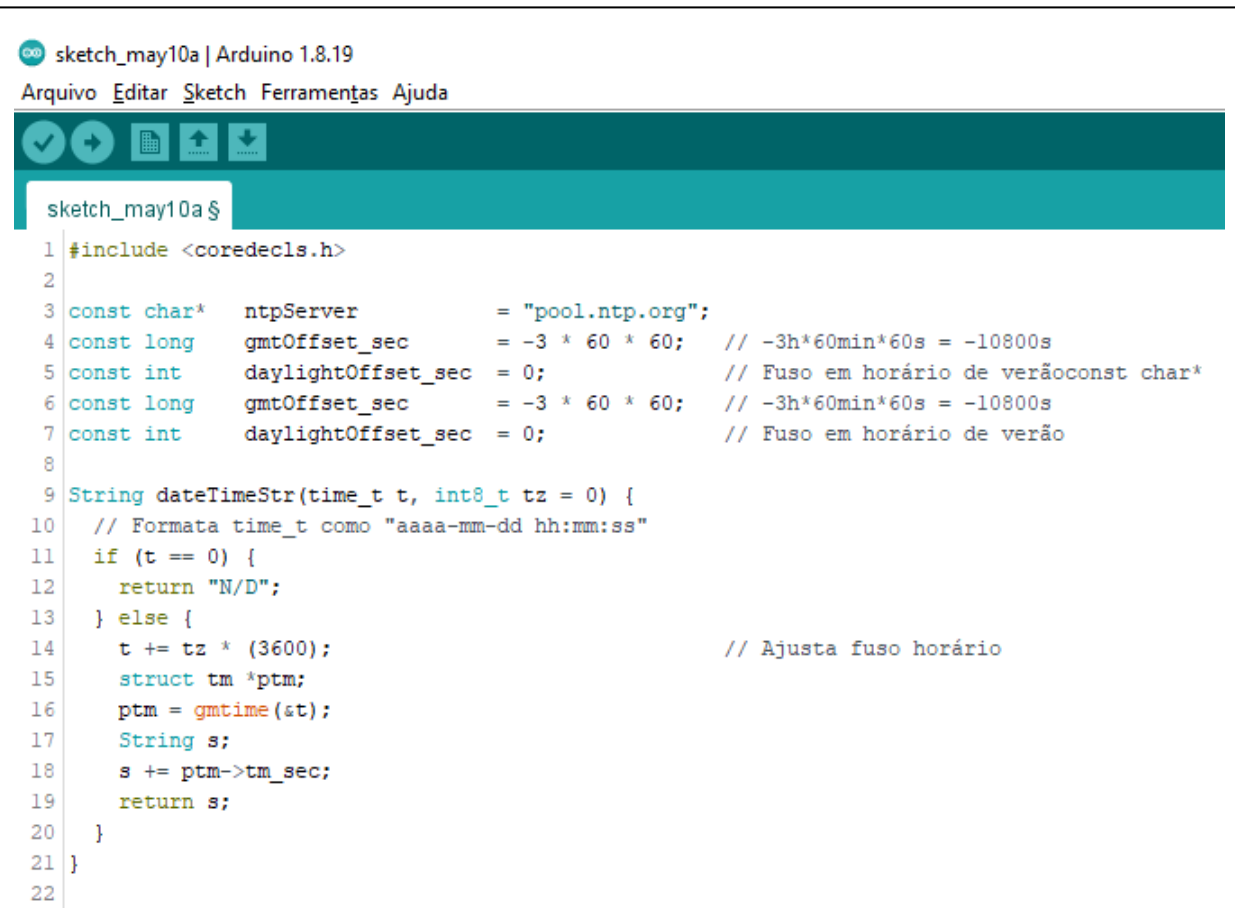

#### Fonte: Autoria própria, 2023

Para a contagem de peças, foi preciso incluir uma rotina de contagem no "Loop". Essa rotina consiste em ler a entrada digital em que está alocado o sensor, enviar o valor para uma variável e analisa-la. Se o resultado for "1", incrementa-se um valor na variável "Peças", e envia o valor "1" para a variável "Memória". Após a

passagem da peça, o valor do sensor volta para "0", então a rotina lê esse valor, e envia "0" para a variável "memória". Assim, pode-se contar uma nova peça. A Figura 3.17 mostra a estrutura do código de contagem de peças:

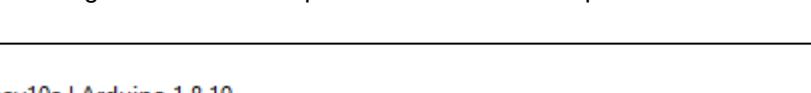

Figura 3.17 - Rotina para leitura do sensor óptico da esteira

```
sketch may10a | Arduino 1.8.19
Arquivo Editar Sketch Ferramentas Ajuda
  sketch_may10a §
  1 //-------
                                                       ----- DEFINICÕES
 2 #define inputPin
                        D1-3
 4 int memoria;
 5 int contagem;
 6 int lote = 0;
 7 int registro = 0;
 8 \text{ int } peças = 0;
 9 int statusm = 0;
 10 int resetcontagem = 0;
1112 void loop()13 \mid \{14 if (dateTimeStr(time(NULL)) == "0") {
15
        SOL()16 }
1718 if (digitalRead(inputPin) == HIGH& & memoria == 0) {
19 peças=peças+1;
20 memoria=1;
21}
22 if (digitalRead(inputPin) ==LOW&&memoria==1) {
23
    memoria=0;
24}
25 if (resetcontagem==1) {
26 peças=0;
27|128 if (peças==0&&resetcontagem==1) {
 29
     resetcontagem=0;
```
Fonte: Autoria própria, 2023

Por último, criou-se um sistema de impressão em HTML, para que uma página pudesse ser carregada em um browser, com as informações de status da máquina, e seleções do operador, indicando se a máquina está produzindo, aguardando manutenção, em manutenção ou aguardando material. Essa página é de extrema importância, pois é onde os status de máquina que serão lidos e analisados em um dashboard do PowerBI são coletados através do operador. A Figura 3.18 demonstra a parte do código responsável por realizar a aquisição do valor devolvido pelo HTML:

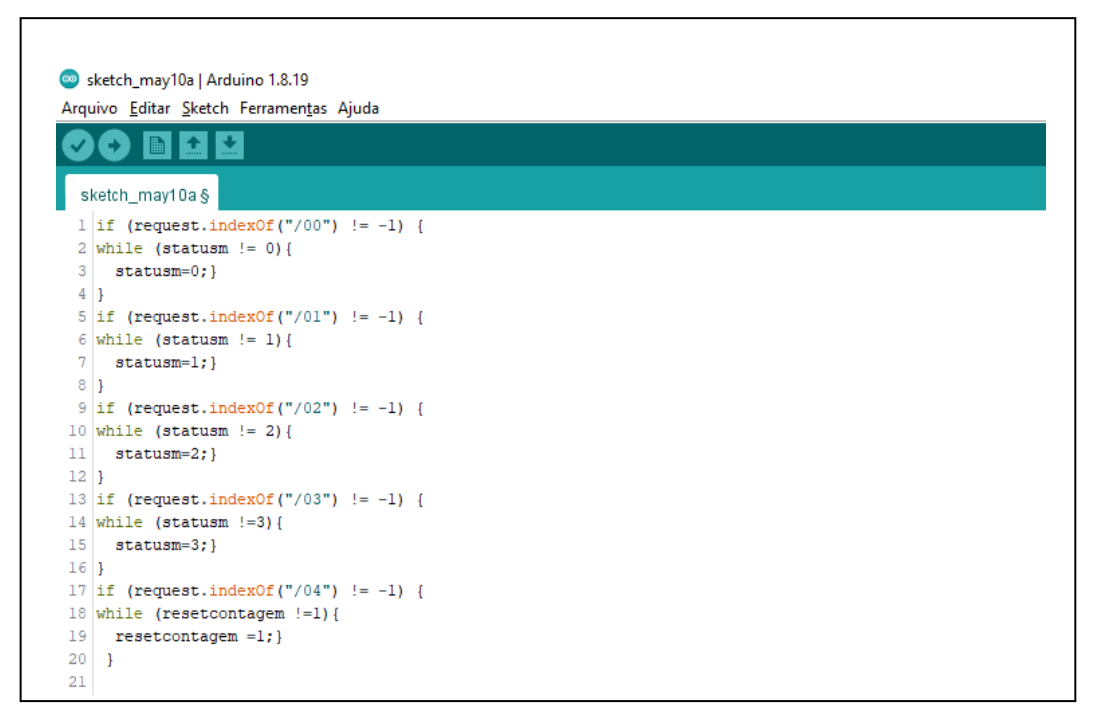

Figura 3.18 - Rotina para leitura do valor enviado pela página HTML

Fonte: Autoria própria, 2023

Já a Figura 3.19 mostra o trecho do código responsável por elaborar a parte gráfica da página HTML, onde aparecem os botões, caixas de inserção de texto e visualizadores:

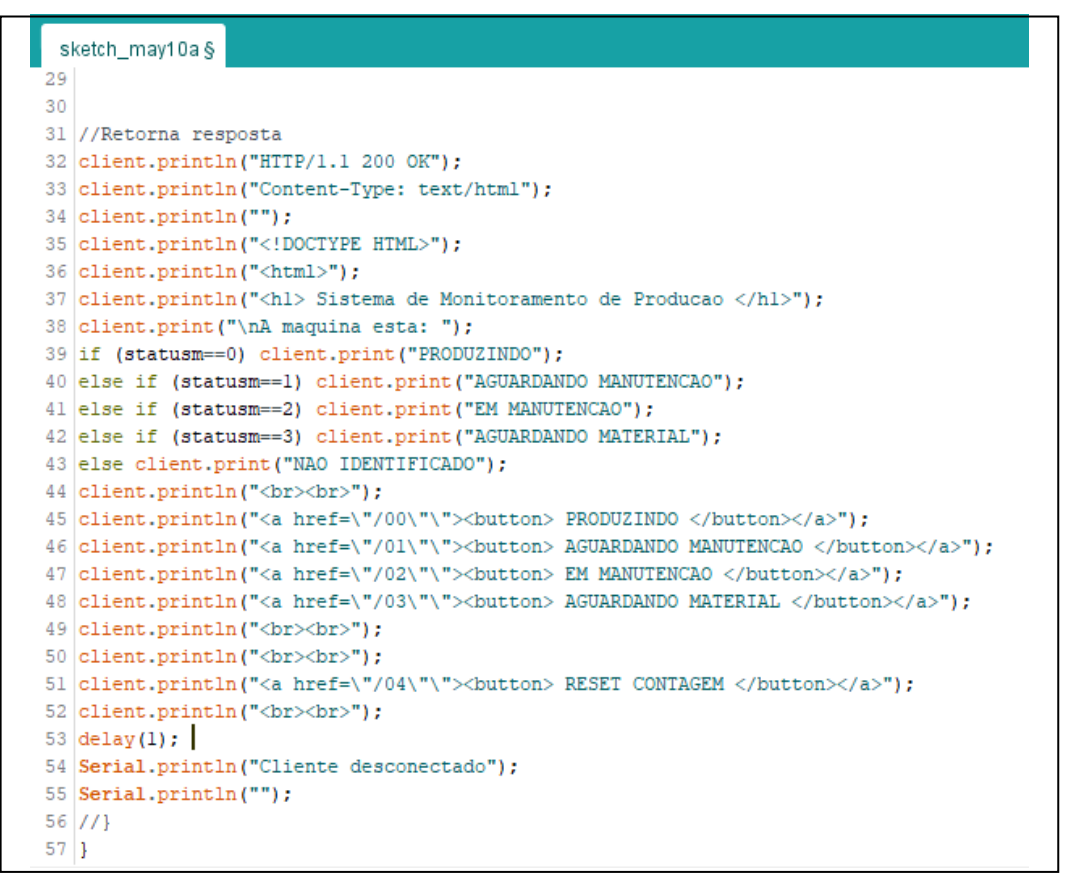

Figura 3.19 - Código HTML para elaboração da página de operação

Fonte: Autoria própria, 2023

Com o código carregado no ESP8266, e as informações de SSID e Senha da rede *WiFi* corretamente escritos, e também os acessos do DataBase, uma vez energizado, o ESP8266 vai procurar se conectar com a rede e em sequência se conectar com o DataBase.

Para acesso da página de operação, basta apenas saber o IP do equipamento, o qual ele repete em loop no monitor serial enquanto estiver conectado.

No exemplo a seguir, o IP do ESP8266 que foi usado é o 192.168.100.8, como ilustra a Figura 3.20:

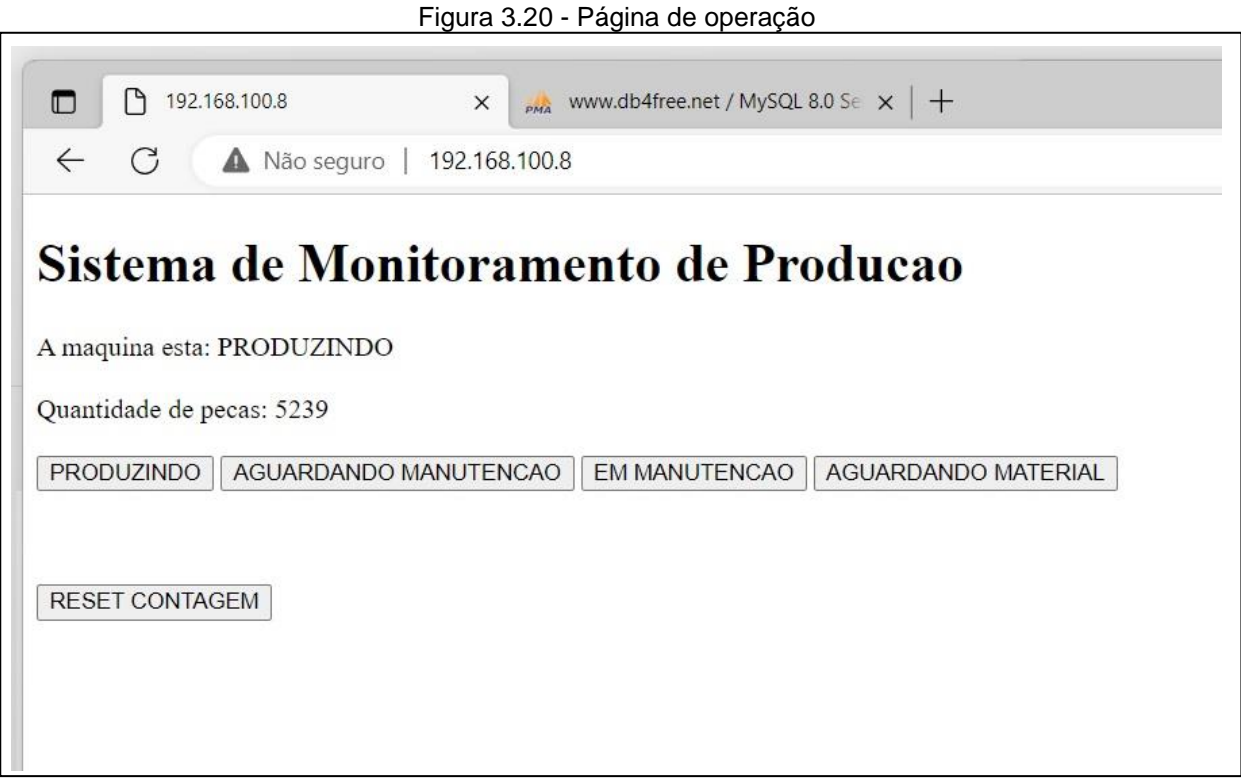

Fonte: Autoria própria, 2023

Os botões ficam disponíveis para que o operador possa trocar o status da máquina (alterar para "máquina em manutenção" por exemplo), e também é onde ele pode resetar a contagem (pode ser necessária uma reinicialização da contagem a cada novo lote, ou a cada nova etapa do processo por exemplo).

A página abre em qualquer browser disponível na máquina, com a necessidade apenas de saber o IP do controlador para que se possa controlá-lo.

#### **3.4 Banco de dados em nuvem**

Assim como mencionado em etapas anteriores, o objetivo de se utilizar o banco de dados em nuvem é reduzir custos com *hardware*, que estão sujeitos a danos físicos e estão vulneráveis a intempéries do ambiente, bem como utilizar-se de um recurso extremamente versátil que possibilite o acesso de qualquer lugar de forma prática e segura. Atualmente, inúmeras empresas já fornecem recursos neste meio com altas possibilidades e com extrema segurança. Sabendo disso, optou-se por utilizar o banco de dados SQL chamado *DB4Free* (Banco de dados em SQL gratuito, desenvolvido pela phpMyAdmin). A escolha do banco de dados foi uma tarefa um tanto quanto difícil, isso porque esse serviço normalmente é pago e com grandes complicações de configurações, pois geralmente são recursos integralmente para serem usados por empresas e desenvolvedores, tornando o uso para um trabalho estudantil um tanto quando custoso.

A escolha do DB4Free se deu por conta de ele oferecer uma plataforma gratuita e voltada para testes de fase de prototipagem, possuindo assim um ambiente mais amigável e intuitivo. Vale ressaltar que por ser gratuito e de caráter experimental, não deve ser usado para aplicações finais, pois não dispõe de recursos de segurança o suficiente para proteger os dados nele armazenados.

O SQL nada mais é que uma linguagem padrão para utilização em bancos de dados, isso porque se trata de uma linguagem de caráter declarativo, com o intuito de realizar inserções e consultas de forma prática. O banco de dados SQL DB4Free não foge desse quesito, isso porque através de uma plataforma própria, permite a criação de um servidor e em seguida de um banco de dados.

Inicialmente, criou-se uma conta e, logo em seguida, um novo banco de dados no site do DB4Free. A Figura 3.21 exemplifica essa etapa:

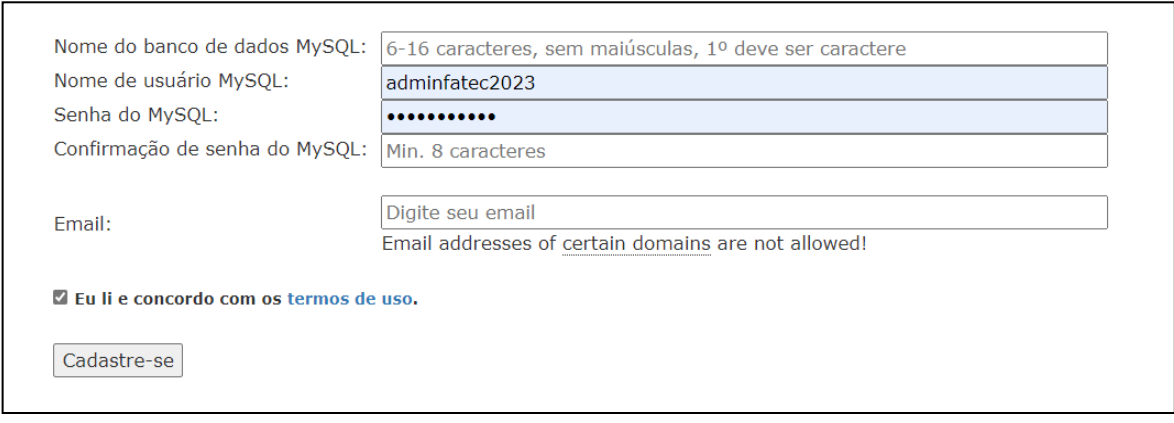

Figura 3.21 - Criação do banco de dados

Fonte: Autoria própria, 2023

Após criado o banco de dados, seguiu-se para a página phpMyAdmin, que nada mais é que o portal onde o banco de dados que foi criado anteriormente pode ser acessado. Ao abrir esta página, o nome do banco de dados e a senha digitada anteriormente são solicitados, conforme a Figura 3.22:

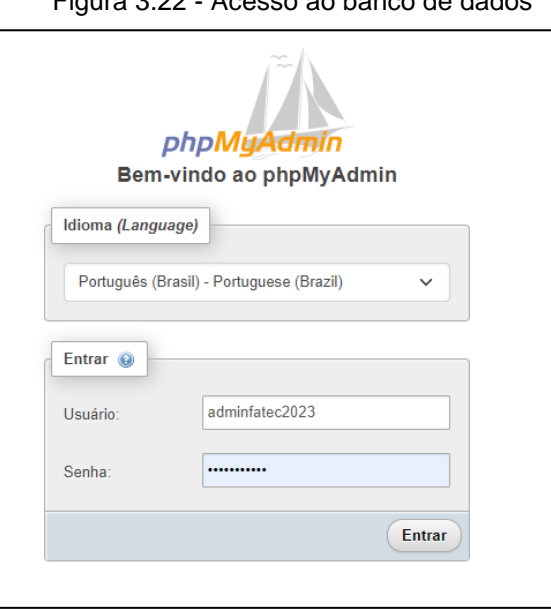

Figura 3.22 - Acesso ao banco de dados

Fonte: Autoria própria, 2023

O banco de dados criado, chamado tccsigmafatec, aparece na árvore lateral esquerda, junto a outros bancos padrão que são criados automaticamente. Nele, é possível adicionar as tabelas de dados. Foram adicionadas 16 tabelas, provisionando a possibilidade de trabalhar com até 16 clientes acessando o banco. Não foram utilizadas todas, porém já ficou o ambiente preparado pois, em uma eventual

necessidade, basta montar mais um kit contendo o ESP8266 que este já terá uma tabela pronta para ser usada no banco de dados. Após criada e nomeadas, adicionaram-se as colunas necessárias. No total, cada tabela possui três colunas, sendo a primeira de *time Stamp*, para saber o momento da inserção do dado, a segunda coluna possui o nome de peças, que recebe a totalização de peças contadas até aquele momento e a terceira coluna é chamada de status, que através de uma padronização de numeração, define-se qual o status atual da máquina. O número 0 representa máquina rodando, o número 1 representa aguardando manutenção, o número 2 representa em manutenção e o número 3 representa aguardando produto. Na Figura 3.23 vê-se o exemplo de uma tabela do banco de dados bem como as 16 tabelas criadas:

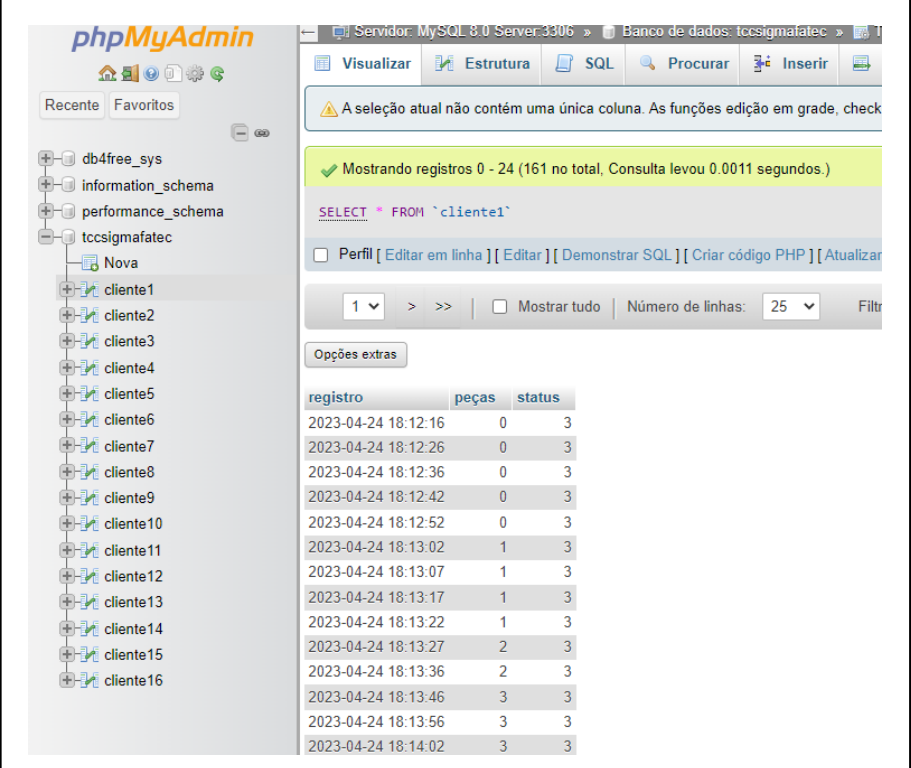

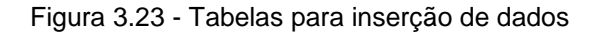

Fonte: Autoria própria, 2023

Adicionar uma nova tabela ou uma nova coluna pode ser facilmente feito na árvore lateral esquerda. Nela já existem botões com a opção de nova inserção onde basta configurar o nome, o tipo do dado e a formatação.

Tendo o banco de dados criado, seria necessário posteriormente acessá-lo via *wireless* com o ESP8266. Para isso, foi necessário descobrir o endereço de alocação deste banco. Para isso, foi aberto o Prompt de Comando do computador, que já estava conectado à internet e, realizado o procedimento de *"ping"* através do endereço do site, o IP retornado seria o IP necessário para informar ao ESP8266 para onde enviar os dados que ele deseja transmitir. A Figura 3.24 demonstra esse procedimento:

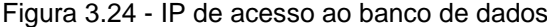

| <b>BET</b> Prompt de Comando                                                                                                    |
|----------------------------------------------------------------------------------------------------|
| Microsoft Windows [versão 10.0.19044.2846]<br>(c) Microsoft Corporation. Todos os direitos reservados.                                                                                                    |
| C:\Users\Latitude E7450>ping www.db4free.net                                                                                                    |
| Disparando www.db4free.net [85.10.205.173] com 32 bytes de dados:<br>Resposta de 85.10.205.173: bytes=32 tempo=225ms TTL=49<br>Resposta de 85.10.205.173: bytes=32 tempo=227ms TTL=49<br>Resposta de 85.10.205.173: bytes=32 tempo=277ms TTL=49<br>Resposta de 85.10.205.173: bytes=32 tempo=226ms TTL=49 |
| Estatísticas do Ping para 85.10.205.173:<br>Pacotes: Enviados = 4, Recebidos = 4, Perdidos = 0 (0% de<br>perda),<br>Aproximar um número redondo de vezes em milissegundos:<br>Mínimo = 225ms, Máximo = 277ms, Média = 238ms                                                                               |
| C:\Users\Latitude E7450>                                                                                                    |
|                                                                                                    |
|                                                                                                    |
|                                                                                                    |

Fonte: Autoria própria, 2023

Assim como é possível ver na imagem anterior, o endereço de IP utilizado, portanto, foi 85.10.205.173.

## **3.5 Power BI**

É válido ressaltar que, uma vez tendo os dados registrados em um banco, de nada eles valem, se não forem tratados e transformados em algo que possa ser informativo e esclarecedor. Uma vez registrados, esses dados necessitam ser interpretados de alguma maneira para que se obtenha um entendimento sobre eles e assim torne-se possível tomar decisões, compreender o processo, estudar melhorias e reavaliar o sistema por exemplo. Dada essa idealização, buscou-se desenvolver um Dashboard, que se trata de um quadro informativo, de caráter visual claro e objetivo para sintetizar as informações obtidas. O *software* escolhido foi o Power BI da Microsoft, que é indicado para esse tipo de utilização.

A princípio a meta era conseguir acessar os dados advindos do banco. Para isso, o objetivo inicial estipulado foi conseguir visualizá-los pelo Power BI. Por se tratar de um banco de dados SQL, foi preciso instalar a extensão do Windows MySQLConector, que nada mais é que uma extensão responsável por adicionar a opção de acesso a um fornecedor de dados SQL, pois originalmente, o Power BI não possui essa conexão de dados. Após instalar, esse ícone, mostrado na Figura 3.25, ficará disponível:

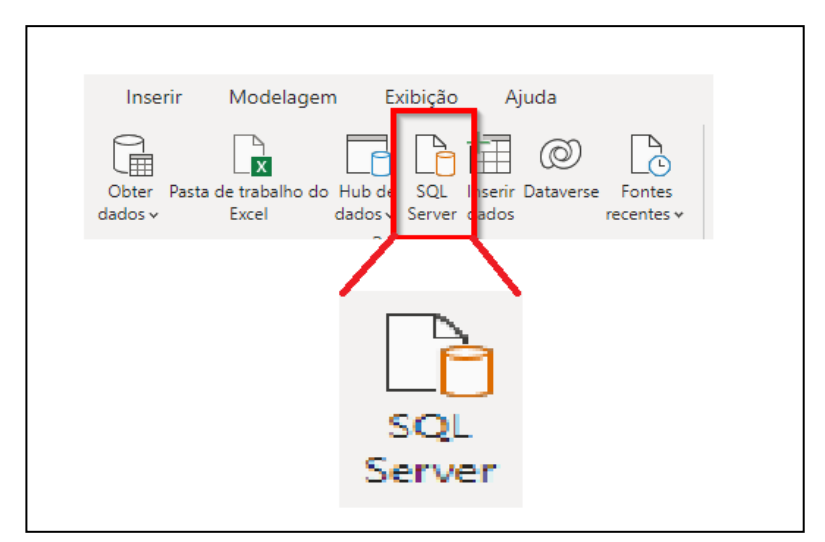

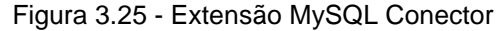

Fonte: Autoria própria, 2023

Após a instalação desse recurso, ao selecionar o ícone uma janela é aberta disponibilizando a opção de inserir o endereço do servidor do banco de dados. O campo do endereço será preenchido com o IP que foi encontrado no procedimento de *ping* realizado anteriormente, conforme monstra a Figura 3.26:

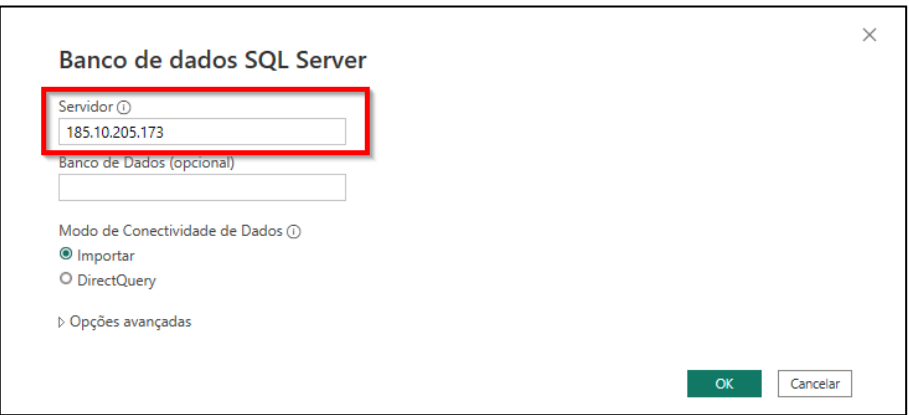

Figura 3.26 - Conexão ao servidor SQL

Fonte: Autoria própria, 2023

Após o acesso ao servidor, uma nova janela se abre, solicitando o usuário de acesso e a senha do banco de dados. É importante ressaltar que neste momento deve-se selecionar a opção Banco de Dados na lateral esquerda, pois existem outras opções de *login* da Microsoft que não funcionam para esta aplicação pois o banco de dados é de empresa terceira. A Figura 3.27 exemplifica essa etapa de acesso:

Figura 3.27 - Login no banco de dados

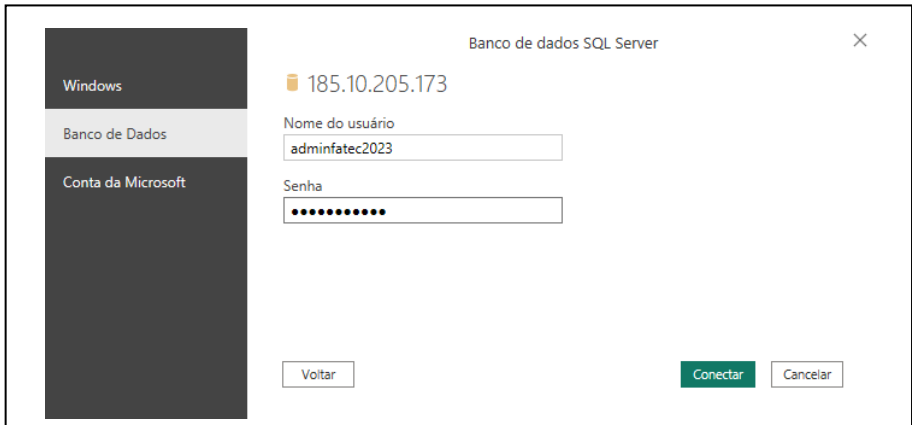

Fonte: Autoria própria, 2023

Tendo acessado o banco de dados, é possível visualizar todas as tabelas de dados disponíveis para consulta. A princípio, utilizou-se apenas a tabela cliente 01 para desenvolver as telas de visualização. Os dados são disponibilizados no mesmo formato em que foram escritos no banco, ou seja, em segundo plano receberemos

uma planilha com três colunas de dados, cada coluna com seus respectivos registros. A Figura 3.28 mostra esta disponibilização:

|                                                   | م | tccsigmafatec.cliente1                     |                   |                    | r. |
|---------------------------------------------------|---|--------------------------------------------|-------------------|--------------------|----|
| Opções de Exibição *                              | B | egistro                                    | pecas             | status             |    |
| 85.10.205.173: tccsigmafatec [16]                 |   | 24/04/2023 18:12:16                        | 0                 | 3                  |    |
| $\triangledown$ $\boxplus$ tccsigmafatec.cliente1 |   | 24/04/2023 18:12:26                        | $\mathcal{O}$     | 3                  | ⌒  |
| tccsigmafatec.cliente10<br>口田                     |   | 24/04/2023 18:12:36                        | 0                 | 3                  |    |
| tccsigmafatec.cliente11<br>口扁                     |   | 24/04/2023 18:12:42                        | 0                 | 3                  |    |
| tccsigmafatec.cliente12<br>口田                     |   | 24/04/2023 18:12:52                        | 0<br>$\mathbf{1}$ | 3<br>3             |    |
|                                                   |   | 24/04/2023 18:13:02<br>24/04/2023 18:13:07 | $\mathbf{I}$      | 3                  |    |
| tccsigmafatec.cliente13<br>ப<br>m                 |   | 24/04/2023 18:13:17                        | 1                 | з                  |    |
| tccsigmafatec.cliente14<br>口曲                     |   | 24/04/2023 18:13:22                        | 1                 | з                  |    |
| tccsigmafatec.cliente15<br>□⊞                     |   | 24/04/2023 18:13:27                        | $\overline{a}$    | 3                  |    |
| tccsigmafatec.cliente16<br>口曲                     |   | 24/04/2023 18:13:36                        | $\overline{2}$    | 3                  |    |
| tccsigmafatec.cliente2<br>囲                       |   | 24/04/2023 18:13:46                        | 3                 | 3                  |    |
| tccsigmafatec.cliente3<br>口田                      |   | 24/04/2023 18:13:56                        | 3                 | 3                  |    |
| tccsigmafatec.cliente4<br>口靈                      |   | 24/04/2023 18:14:02                        | 3                 | 3                  |    |
| tccsigmafatec.cliente5<br>口田                      |   | 24/04/2023 18:14:12                        | 3                 | 3                  |    |
| tccsigmafatec.cliente6<br>口曲                      |   | 24/04/2023 18:16:51                        | 1                 | з                  |    |
| tccsigmafatec.cliente7<br>□⊞                      |   | 24/04/2023 18:17:01<br>24/04/2023 18:17:12 | 3<br>6            | 3<br>3             |    |
| tccsigmafatec.cliente8<br>口田                      |   | 24/04/2023 18:17:21                        | 6                 | 3                  |    |
| $\Box$ <b>III</b> tccsigmafatec.cliente9          |   | 24/04/2023 18:17:32                        | 6                 | 3                  |    |
|                                                   |   | 24/04/2023 18:17:36                        | 6                 | 3                  |    |
|                                                   |   | 24/04/2023 18:17:42                        | 6                 | 3                  |    |
|                                                   |   | 24/04/2023 18:17:51                        | 6                 | 3                  |    |
|                                                   |   |                                            |                   | $\mathbf{\lambda}$ |    |

Figura 3.28 - Acesso às tabelas de dados

Fonte: Autoria própria, 2023

A criação do dashboard foi feita com o objetivo de ao final ser possível visualizar quatro mostradores principais. O primeiro gráfico, no canto superior esquerdo, é um gráfico de linhas que atualiza a quantidade de peças produzidas no intervalo de tempo de cada atualização do banco de dados, que nesse caso é um minuto. No canto superior direito é possível ver uma lista sobre o status de cada máquina no momento de cada atualização, se ela estava rodando, aguardando manutenção, em manutenção ou aguardando produto. Na linha de baixo, no canto esquerdo tem-se um gráfico de rosca que indica a relação entre o tempo de máquina parada e o tempo de máquina rodando e, finalmente, no canto inferior direito temos um gráfico de totalização das peças contadas. A seguir, a Figura 3.29 mostra a visualização completa do *dashboard*:

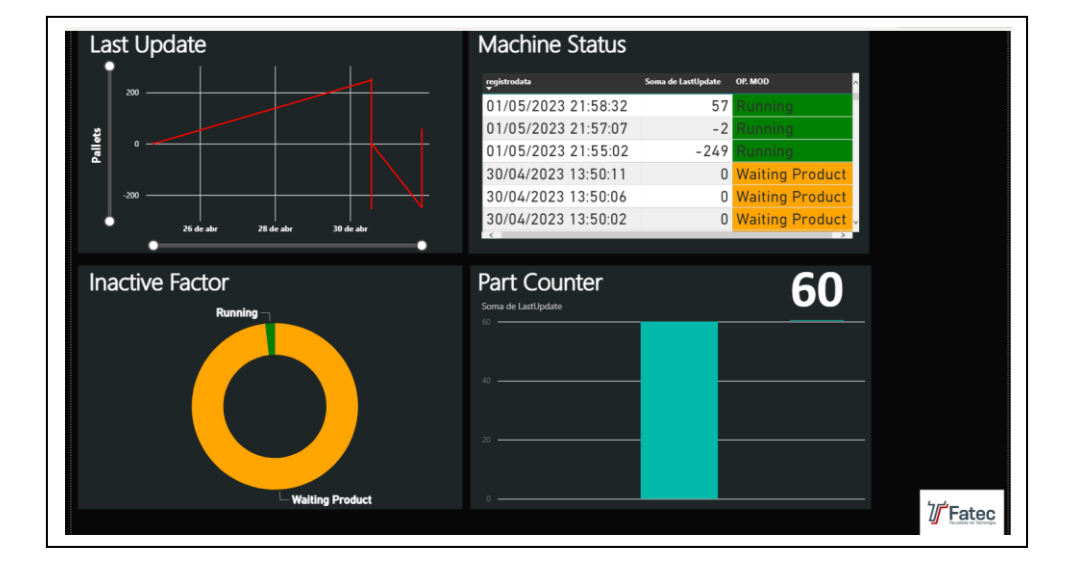

Figura 3.29 - Dashboard completo

Fonte: Autoria própria, 2023

Assim como mencionado, os dados recebidos do banco são brutos, portanto, é necessário tratá-los para extrair as informações requeridas. O Power BI possui um recurso chamado "Transformar Dados" e com ele, é possível aplicar fórmulas e filtros a fim de trabalhar os dados recebidos. Inicialmente foi criada mais uma coluna onde, de acordo com o valor recebido na coluna status, o nome da respectiva cor é preenchido na quarta coluna. Sendo assim, de acordo com a cor preenchida na quarta coluna, a quinta coluna é preenchida com o significado da cor, ou seja, rodando, aguardando produto, aguardando manutenção ou em manutenção. As demais colunas são utilizadas para calcular o valor individual de peças para cada atualização, pois o microcontrolador envia sempre uma contagem acumulativa, portanto, é necessário sempre subtrair a contagem atual da anterior para saber quantas peças passaram este intervalo. A Figura 3.30 mostra essas novas colunas criadas no editor de dador do Power BI:

Figura 3.30- Tratamento de dados

|    | <b>EL</b> , <b>C</b> registro<br>$\sqrt{1^2}$ peças | $\mathbf{v}$ 1 <sup>2</sup> <sub>3</sub> status | $\sqrt{\frac{ABC}{123}}$ Personalizar | $\sqrt{48}$ op. MOD    | $\sqrt{1^2}$ indice<br>$\overline{1^2}$ 1 <sup>2</sup> <sub>3</sub> Indice.1 | $\overline{\mathbf{v}}$ | $\sqrt{\frac{ABC}{123}}$ LastUpdate<br>Índice Adicionado2.pecas |                       | $\overline{\cdot}$ $\overline{\mathbb{F}_0}$ registrodata |
|----|-----------------------------------------------------|-------------------------------------------------|---------------------------------------|------------------------|------------------------------------------------------------------------------|-------------------------|-----------------------------------------------------------------|-----------------------|-----------------------------------------------------------|
|    | 24/04/2023 18:12:16 -03:00                          |                                                 | 3 Orange                              | <b>Waiting Product</b> |                                                                              |                         | null                                                            | null                  | 24/04/2023 18:12:16                                       |
|    | 24/04/2023 18:12:26 -03:00                          |                                                 | 3 Orange                              | <b>Waiting Product</b> |                                                                              |                         |                                                                 | $\mathcal{O}$         | 24/04/2023 18:12:26                                       |
|    | 24/04/2023 18:12:36 -03:00                          |                                                 | 3 Orange                              | <b>Waiting Product</b> |                                                                              |                         |                                                                 | $\mathfrak{o}$        | 24/04/2023 18:12:36                                       |
|    | 24/04/2023 18:12:42 -03:00                          |                                                 | 3 Orange                              | <b>Waiting Product</b> |                                                                              |                         |                                                                 | o                     | 24/04/2023 18:12:42                                       |
|    | 24/04/2023 18:12:52 -03:00                          |                                                 | 3 Orange                              | <b>Waiting Product</b> |                                                                              |                         |                                                                 | $\mathfrak{o}$        | 24/04/2023 18:12:52                                       |
| 6  | 24/04/2023 18:13:02 -03:00                          |                                                 | 3 Orange                              | <b>Waiting Product</b> |                                                                              |                         |                                                                 |                       | 24/04/2023 18:13:02                                       |
|    | 24/04/2023 18:13:07 -03:00                          |                                                 | 3 Orange                              | <b>Waiting Product</b> |                                                                              |                         |                                                                 | $\theta$              | 24/04/2023 18:13:07                                       |
| 8  | 24/04/2023 18:13:17 -03:00                          |                                                 | 3 Orange                              | <b>Waiting Product</b> |                                                                              |                         |                                                                 | 0                     | 24/04/2023 18:13:17                                       |
| 9  | 24/04/2023 18:13:22 -03:00                          |                                                 | 3 Orange                              | <b>Waiting Product</b> |                                                                              |                         |                                                                 | $\mathfrak{o}$        | 24/04/2023 18:13:22                                       |
| 10 | 24/04/2023 18:13:27 -03:00                          |                                                 | 3 Orange                              | <b>Waiting Product</b> | 10                                                                           |                         |                                                                 |                       | 24/04/2023 18:13:27                                       |
| 11 | 24/04/2023 18:13:36 -03:00                          |                                                 | 3 Orange                              | <b>Waiting Product</b> | $11\,$                                                                       | 10                      |                                                                 | $\mathfrak{o}$        | 24/04/2023 18:13:36                                       |
| 12 | 24/04/2023 18:13:46 -03:00                          |                                                 | 3 Orange                              | <b>Waiting Product</b> | 12                                                                           | $11\,$                  |                                                                 |                       | 24/04/2023 18:13:46                                       |
| 13 | 24/04/2023 18:13:56 -03:00                          |                                                 | 3 Orange                              | <b>Waiting Product</b> | 13                                                                           | 12                      |                                                                 | $\boldsymbol{\theta}$ | 24/04/2023 18:13:56                                       |
| 14 | 24/04/2023 18:14:02 -03:00                          |                                                 | 3 Orange                              | <b>Waiting Product</b> | 14                                                                           | 13                      |                                                                 | 0                     | 24/04/2023 18:14:02                                       |
| 15 | 24/04/2023 18:14:12 -03:00                          |                                                 | 3 Orange                              | <b>Waiting Product</b> | 15                                                                           | 14                      |                                                                 | $\mathfrak{o}$        | 24/04/2023 18:14:12                                       |
| 16 | 24/04/2023 18:16:51 -03:00                          |                                                 | 3 Orange                              | <b>Waiting Product</b> | 16                                                                           | 15                      |                                                                 | $-2$                  | 24/04/2023 18:16:51                                       |
| 17 | 24/04/2023 18:17:01 -03:00                          |                                                 | 3 Orange                              | <b>Waiting Product</b> | 17                                                                           | 16                      |                                                                 | $\overline{2}$        | 24/04/2023 18:17:01                                       |
| 18 | 24/04/2023 18:17:12 -03:00                          |                                                 | 3 Orange                              | <b>Waiting Product</b> | 18                                                                           | $17\,$                  |                                                                 |                       | 24/04/2023 18:17:12                                       |
| 19 | 24/04/2023 18:17:21 -03:00                          |                                                 | 3 Orange                              | <b>Waiting Product</b> | 19                                                                           | 18                      |                                                                 | $\mathfrak{o}$        | 24/04/2023 18:17:21                                       |

#### Fonte: Autoria própria, 2023

Tendo então os dados tratados, foi adicionado cada elemento de visualização com seu respectivo alimentador de dados. O primeiro gráfico, na coluna Y recebe a variável "LastUpdate" que foi gerada na transformação de dados, como visto na imagem anterior. Já na coluna X recebe a variável "registro" que nada mais é que o *time stamp* de cada atualização. Sendo assim, essas informações criam o gráfico responsável por mostrar quantas peças foram contadas no período referente a última atualização. Já na segunda visualização, no canto superior direito, basicamente temse três colunas e foram adicionadas as variáveis "registrodata", "LastUpate" e "OP.MOD". No terceiro gráfico tem-se as variáveis "OP.MOD" em conjunto com a coluna personalizada número 1 e por fim, no último gráfico, apenas a variável "LastUpdate". Essas variáveis podem ser inseridas no menu que se abre ao clicar em um elemento de visualização, conforme demonstra a Figura 3.31:

| <b>Machine Status</b> |                    |                        | $\gg$<br>Visualizações<br>Criar visual                                         |
|-----------------------|--------------------|------------------------|--------------------------------------------------------------------------------|
| registrodata          | Soma de LastUpdate | OP. MOD                | ⅏<br>₫                                                                         |
| 24/04/2023 18:12:26   | 0                  | <b>Waiting Product</b> | <b>MEME</b><br>- 10 A<br>木 医<br>困<br>$\mathbb{Z}$<br>∕≪                        |
| 24/04/2023 18:12:36   | 0                  | <b>Waiting Product</b> | $\mathcal{D}_{\mathcal{F},\mathcal{F}}$<br>Fī<br>Iщ<br>휴<br>$\circ$<br>$\circ$ |
| 24/04/2023 18:12:42   | 0                  | <b>Waiting Product</b> | 스포<br>IEI<br>ਦਰ<br>123<br><b>Cross</b>                                         |
| 24/04/2023 18:12:52   | 0                  | <b>Waiting Product</b> | 同開田<br>$\mathbb{F}^{\bullet}$<br>R<br>Py.                                      |
| 24/04/2023 18:13:02   |                    | <b>Waiting Product</b> | Colunas                                                                        |
| 24/04/2023 18:13:07   | 0                  | <b>Waiting Product</b> | registrodata<br>$\vee$ $\times$                                                |
|                       |                    |                        | Soma de LastUpdate<br>$\times$ $\times$<br>OP. MOD<br>$\times$ $\times$        |

Figura 3.31 - Configuração de variáveis

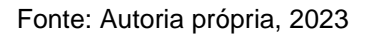

## **3.6 Testes funcionais**

No decorrer do desenvolvimento do projeto, relizaram-se diversos testes de forma independente para se assegurar cada funcionalidade necessária. Basicamente, separaram-se os recursos em módulos e foram tesados de forma individual. O primeiro passo foi a realização da conexão do ESP8266 com a rede *WiFi*. Assim como mencionado no capítulo de programação, foi utilizado uma biblioteca chamada ESP8266Wifi, e através dela, fez-se um código básico apenas para testar se a conexão com a rede de internet estava funcionando. Se a conexão funcionasse, essa informação seria mostrada no monitor serial, conforme a Figura 3.32 ilustra:

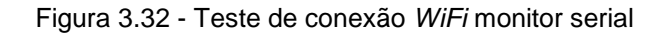

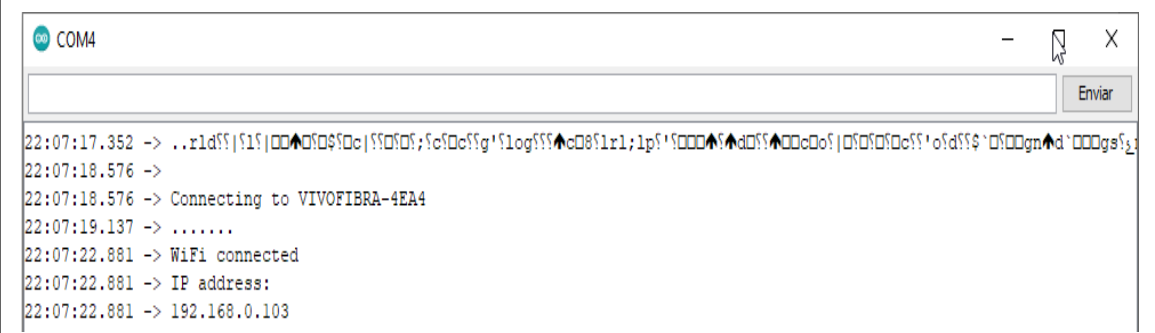

Em seguida, o próximo teste necessário foi a inserção direta de um dado no banco de dados SQL. Para posteriormente fazer o envio deste dado pelo ESP8266 er preciso consolidar e ter certeza da instrução SQL a ser utilizada. Para realizar este teste, abriu-se o servidor do banco de dados e nele, existe a possibilidade de inserção de códigos SQL. Após pesquisas e testes preliminares, foi utilizada a instrução INSERT INTO para inserir dados em uma determinada tabela. A Figura 3.33 mostra esta etapa, onde foi inserido o *time stamp,* o valor 0 e o valor 1 sucessivamente nas colunas disponíveis.

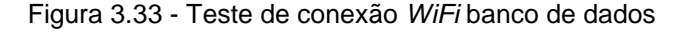

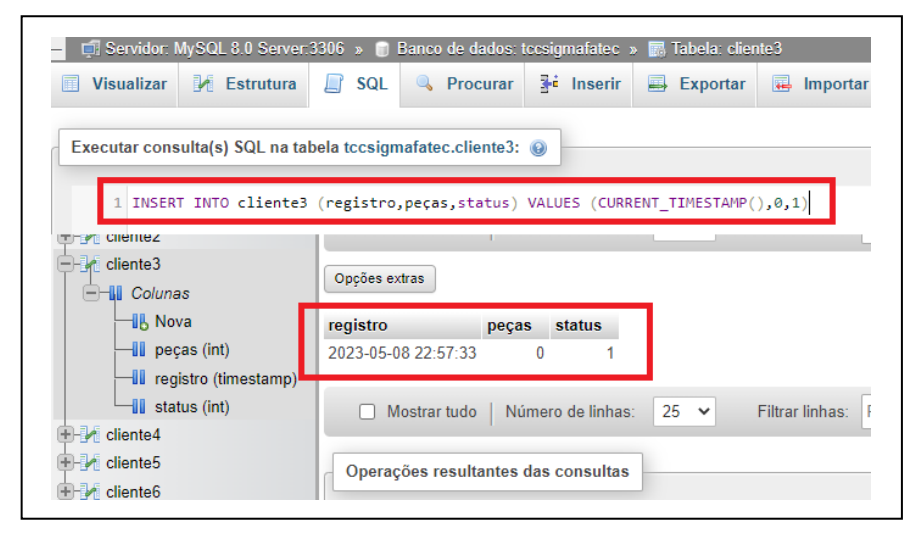

Fonte: Autoria própria, 2023

A partir do momento em que se coneguiu inserir dados pela instrução SQL, essa instrução foi adaptada às necessidades do ESP8266 e suas bibliotecas, pois a forma de utilizá-la segue o mesmo padrão.

O próximo teste realizado foi a criação de uma página HTML com um botão. Assim como discorrido anteriormente, utilizou-se um servidor SQL para selecionar o status da máquina que está sendo monitorada. Para isso, tomou-se como exemplo um código básico para ESP8266 HTML para receber uma variável no monitor serial. A Figura 3.34 mostra esse teste sendo realizado e o feedback do botão sendo recebido:

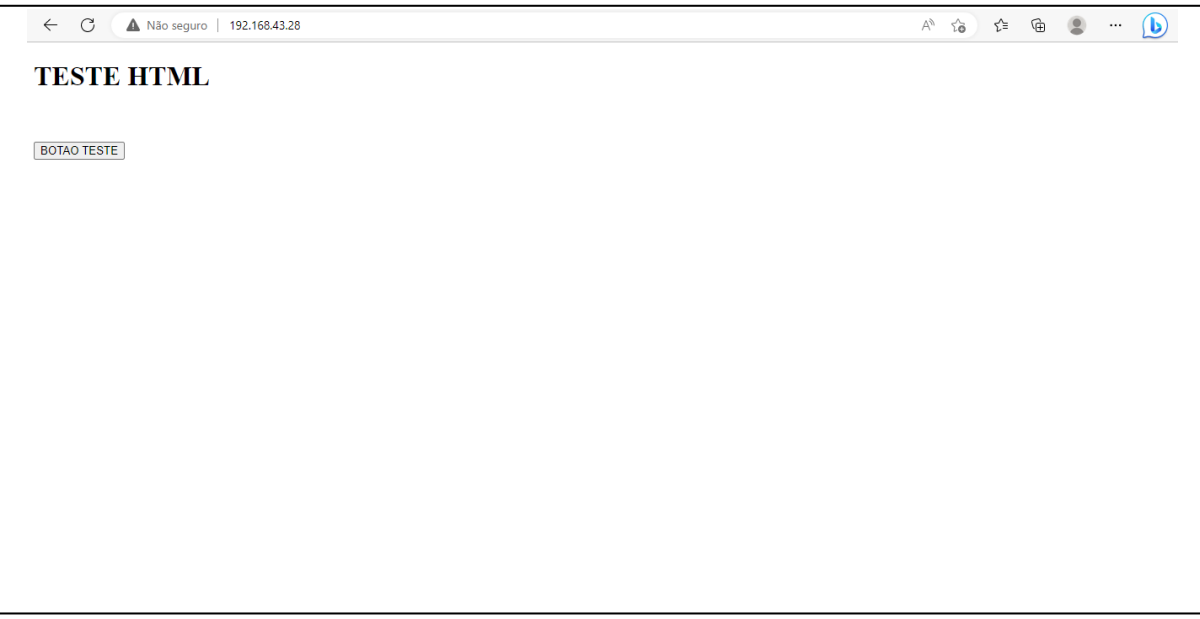

Figura 3.34 - Teste HTML

Fonte: Autoria própria, 2023

Por fim, o teste final com o intuito de validação geral foi a integração de todos os elementos e atualização de uma visualização no Power BI, pois assim, ao escrever um dado no banco de dados utilizando o ESP, acessá-lo e transformá-lo em uma informação visualizável, fecha-se o ciclo completo da idealização inicial do projeto. A Figura 3.35, mostra todos estes passos, com o resultado sendo a visualização no *dashboard* sendo atualizada de acordo com os dados enviados.

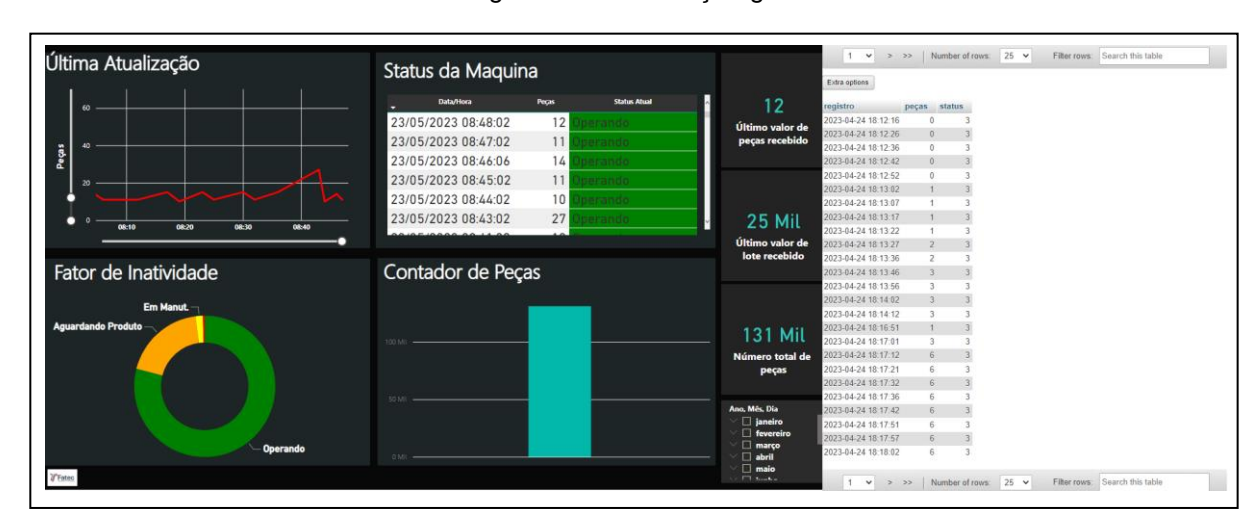

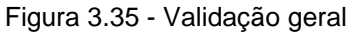

#### **CONSIDERAÇÕES FINAIS**

A ideia inicial se desenvolveu a partir do entendimento da necessidade de supervisionar processos que até então possuíam controles apenas manuais e eram construídos com *hardware* já defasados no mercado. A partir desta idealização, estipulou-se o monitoramento e supervisão de esteiras transportadoras de peças, pois, após diversas pesquisas e observações em campo, notou-se a grande quantidade de equipamentos como este que não possuíam supervisão alguma e, ao mesmo tempo, representavam uma incógnita quanto ao desempenho do processo devido à falta de dados referentes a esses dispositivos.

Pautado no entendimento dessa necessidade, desenvolveu-se uma solução para contemplar esse aspecto defasado nos ambientes industriais, que se deu como um dispositivo minimalista, de montagem compacta e prática, capaz de coletar informações diretamente do campo sem interferir no *hardware* original da máquina e enviá-los a um banco de dados sem qualquer cabeamento físico de rede, apenas utilizando comunicação *wireless.* Após essa aquisição de dados, um *dashboard* seria gerado para poder visualizar de forma clara e objetiva as condições e medições reais do processo monitorado.

Tendo a ideia e o conceito bem estabelecido, desenvolveu-se um *hardware* construído com um ESP8266 junto a um sensor óptico difuso acoplado a este. Esta montagem foi feita través de uma caixa Patola modelo PBL100 e componentes pormenores, como conectores M12 e suportes de fixação em geral. Através de uma programação envolvendo HTML, SQL e bibliotecas *WiFi*, os dados aquisitados pelo sensor são enviados a um banco de dados, que por sua vez será acessado por um *dashboard* construído via Power BI.

Por fim, tem-se um projeto idealizado, planejado e construído, em pleno funcionamento, em que é possível finalmente, monitorar de forma clara e objetiva dados relacionados a produção de uma esteira, o que, evidentemente, traz inúmeros benefícios ao controle e planejamento de um processo.

O resultado obtido, apesar de satisfatório, possui inúmeras possibilidades de melhoria que, devido a questões maiores, como prazo, recursos e dimensões, não puderam ser feitas. Abaixo, estão listados os pontos passíveis de melhorias:

- Possibilidade de ajustar o tempo de atualização do banco de dados, para torná-lo mais customizável, pois atualmente este intervalo é fixo em 1 minuto;
- Acesso de leitura do banco de dados pelo microcontrolador, possibilitando que, a cada reinicialização, este possa acessar os dados e retomar a contagem de onde parou. Atualmente, a contagem é zerada a cada reinicialização;
- Complementando a ideia anterior, uma bateria pode ser adicionada como uma forma de manter a memória flash do microcontrolador;
- O sensor utilizado pode ser substituído por um sensor infravermelho com espelho prismático, pois é menos suscetível a interferências de leitura;
- O sistema HTML para definir o status da máquina pode ser substituído por uma IHM, o que torna o processo mais prático e menos dependente da rede de internet.

Finalmente, pode-se concluir que o desenvolvimento do projeto trouxe ao grupo grandes conquistas no âmbito pessoal e profissional, pois através dele, foram integrados diversos conceitos inerentes ao curso em um único propósito, como por exemplo, programação, redes, sistemas flexíveis de manufatura, inovação, planejamento e desenvolvimento, bem como controle de qualidade. O resultado obtido não expressa a melhor solução, mas sim a melhor conquista do grupo que se dispôs a entender e se desafiar para novos conceitos em busca de abranger o máximo de conhecimentos adquiridos no decorrer dos semestres e, acima de tudo, na solução de um problema.

## **REFERÊNCIAS**

ALMEIDA, Marcus. **Power BI: o que é, para que serve, quem utiliza e um Guia para iniciar**. 2023. Disponível em: https://www.alura.com.br/artigos/power-bi. Acesso em: 18 jun. 2023.

ARENY, Ramón Pallás; PÉREZ, Fernando E. Valdes. **Microcontroladores Fundamentos y Aplicaciones con PIC**. Espanha: Editora Marcombo, 2007.

BARRIQUELLO, Carlos Henrique; DENARDIN, Gustavo Weber. **Sistemas operacionais de tempo real e sua aplicação em sistemas embarcados**. São Paulo: Editora Edgar Blücher, 2019.

BOOCH, Grady. **Object-oriented analysis and design with applications**. EUA: Editora Addison-Wesley Professional, 1991.

COMER, Douglas E. **Redes de Computadores e Internet**. Rio Grande do Sul: Editora Bookman, 2016.

DATE, C. J. **Introdução a sistemas de bancos de dados**. Rio de Janeiro: Editora Elsevier, 2004.

DIAS, Emerson de Paulo. **Conceitos de gestão e administração: uma revisão crítica**. Revista Eletrônica de Administração, Franca, SP, v.1, n.1, p.1-12, jul./dez. 2002. Disponível em: [http://periodicos.unifacef.com.br/i](http://periodicos.unifacef.com.br/)ndex. Acesso em: 26 set. 2017.

FÁVERO, Luiz Paulo; BELFIORE, Patrícia. **Manual de análise de dados: estatística e modelagem multivariada com Excel, SPSS e Stata**. Rio de Janeiro: Elsevier, 2017.

FOROUZAN, Behrouz A. **Comunicação de dados e rede de computadores**. Rio Grande do Sul: AMGH Editora, 2010.

LAUDON, Kenneth C. e LAUDON, Jane Price, **Management information systems.**  Mexico: Editora Pearson, 2020.

MANUAL DE NORMALIZAÇÃO DE PROJETO DE TRABALHO DE GRADUAÇÃO – FATEC SÃO BERNARDO DO CAMPO. **Material didático para utilização nos projetos de trabalho de graduação dos cursos de tecnologia em automação industrial e informática**. São Bernardo do Campo: Fatec, 2021.

MATTOS, Alessandro Nicoli de. **Telemetria e conceitos relacionados: uma visão geral dos conceitos de telemetria com ênfase em aplicações aeroespaciais.** São José dos Campos. 2004.

NASCIMENTO, Ian Moura Gomes do. **"Ao suportar o insuportável e sofrer o insofrível": Análise retórica do discurso de Hirohito.** Rio de Janeiro. 2021.

ORDOÑEZ, Edward David Moreno et al. **Microcontroladores e FPGAs: aplicações em automação**. São Paulo: Editora Novatec, 2006.

OSISOFT. **O PI System potencializa insights operacionais e novas possibilidades**. Disponível em: [https://www.osisoft.pt/pi-system.](https://www.osisoft.pt/pi-system) Acesso em: 18 set. 2022.

PEDRA, David. **O que é um dashboard?** 2023. Disponível em: https://www.siteware.com.br/gestao-estrategica/dashboard/. Acesso em: 18 jun. 2023.

ROSÁRIO, João Maurício. **Automação Industrial.** São Paulo: Editora Baraúna, 2009.

SANCHES, André Rodrigo. **Fundamentos de Armazenamento e Manipulação de Dados**. 2015. Disponível em: https://www.ime.usp.br. Acesso em 13 out. 2022.

SEBESTA, Robert W.. **Concepts of Programming Languages**. 1. ed. EUA: Editora Pearson, 1982.

SEVERINO, A. J. **Metodologia do trabalho científico**. 1. ed. São Paulo: Editora Cortez., 2016.

SOUSA, Manoel Veras de. **Computação em Nuvem: nova arquitetura de TI**. Rio de Janeiro: Editora Brasport, 2015.

STROUSTRUP, Bjarne. **Design and Evolution of C++**. EUA: Editora Addison-Wesley Professional, 1994.

TEBALDI, Pedro César. **O que é um dashboard? O guia completo e definitivo!** 2017. Disponível em: https://www.opservices.com.br/o-que-e-um-dashboard/. Acesso em: 18 jun. 2023.

TETSUJI, Okazaki. **Lessons from the Japanese Miracle: Building the foundations for a mew growth paradigma.** Disponível em: [https://www.nippon.com/en/in](https://www.nippon.com/en/in-depth/a04003/)[depth/a04003/.](https://www.nippon.com/en/in-depth/a04003/) Acesso em: 05 set. 2022.

THOMAZINI, Daniel e ALBUQUERQUE, Pedro Urbano Braga. **Sensores industriais**: Fundamentos e aplicações. Editora Érica, 2020.